Zaregistrujte výrobek a hledejte podporu na stránkách www.philips.com/welcome

HTS6520

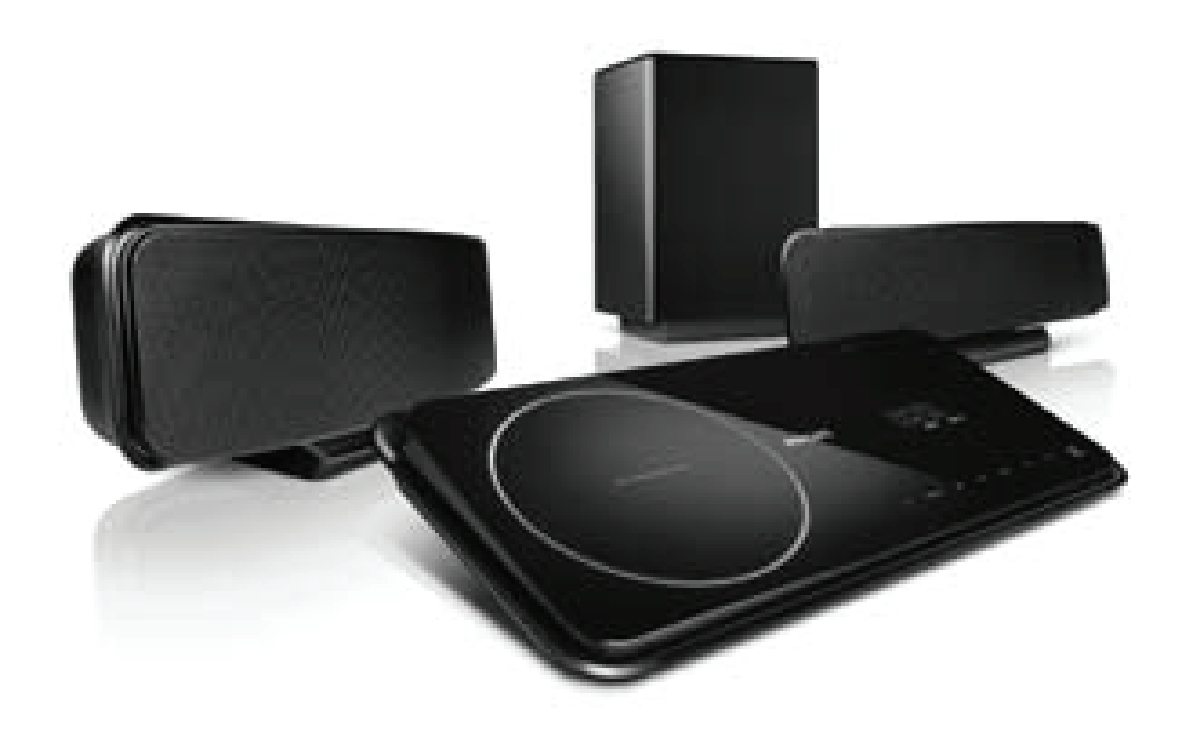

CZ Návod k použití 3

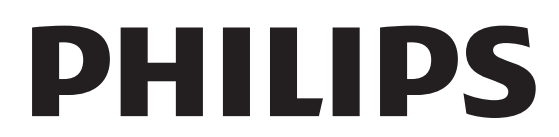

# Obsah

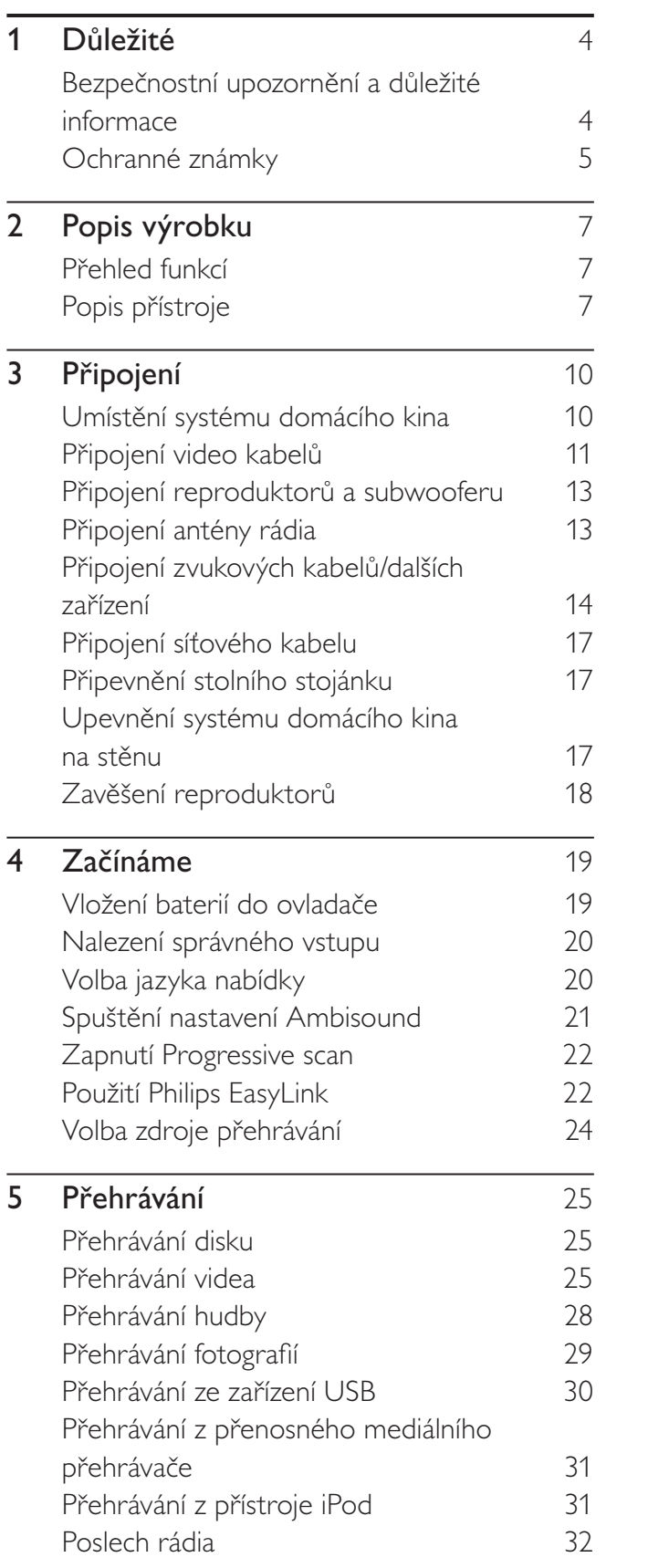

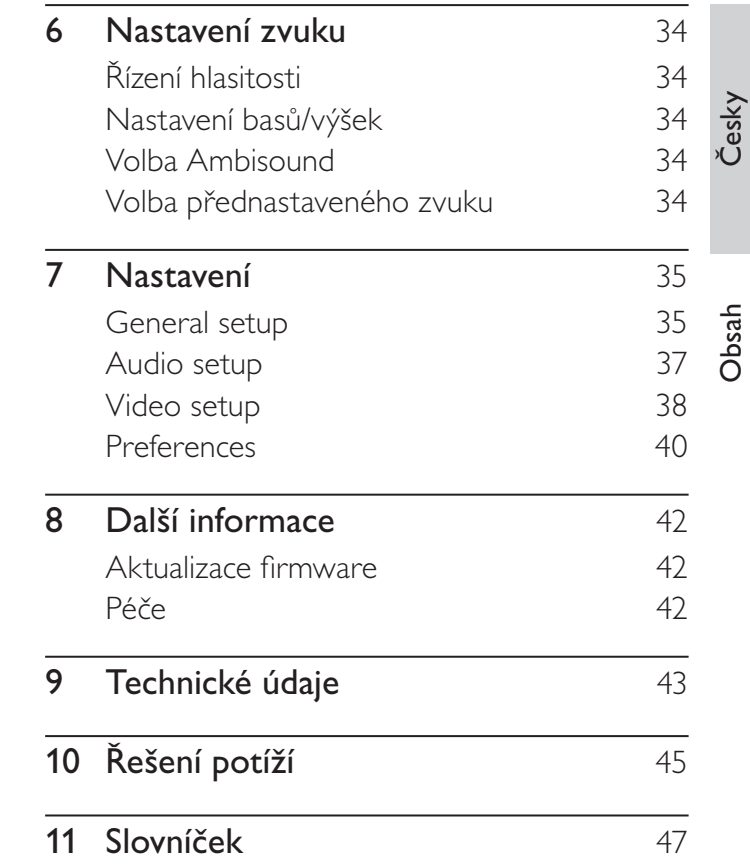

 $CZ$  3

# <span id="page-3-0"></span>1 Důležité

### Bezpečnostní upozornění a důležité informace

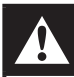

### Varování

- Nebezpečí přehřátí! Systém domácího kina nikdy neinstalujte do uzavřeného prostoru. Vždy ponechte okolo přístroje nejméně 10 cm volného prostoru pro větrání. Zajistěte, aby cizí předměty, jako např. závěsy, nezakrývaly větrací otvory přístroje.
- Systém domácího kina ani ovladač a baterie nevystavujte nikdy otevřenému ohni ani zdrojům tepla včetně přímého slunce.
- • Systém domácího kina používejte vždy v interiéru. Nevystavujte přístroj vodě, vlhkosti ani nestavte do blízkosti nádoby s kapalinami.
- Systém domácího kina nestavte na jiná elektrická zařízení.
- • Nepřibližujte se k systému domácího kina za bouřky.
- K síťové zásuvce, příp. k odpojovači sítě pro napájení přístroje, musí být zachován volný přístup.
- Při otevření krytu hrozí ozáření viditelným či neviditelným světlem laseru. Nevystavujte se ozáření.

# $\epsilon$

Tento výrobek vyhovuje požadavkům na vysokofrekvenční odrušení v Evropské unii. Tento výrobek vyhovuje požadavkům následujících směrnic a předpisů: 2004/108/EC, 2006/95/EC

Tento výrobek vyhovuje směrnici EEE.

### **Recyklace**

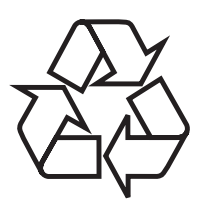

Výrobek byl navržen a vyroben z vysoce kvalitních materiálů a dílů, které je možné recyklovat a znovu vy užít.

Symbol přeškrtnuté popelnice na výrobku znamená, že výrobek vyhovuje evropské směrnici 2002/96/EC:

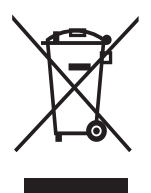

Nepotřebný výrobek nelikvidujte spolu s odpadem z domácnosti. Informujte se o místní legislativě a systému odděleného sběru a zpracování elektrických a elektronických výrobků. Správná likvidace starého výrobku omezí nebezpečí negativních následků na životní prostředí a lidské zdraví.

<span id="page-4-0"></span>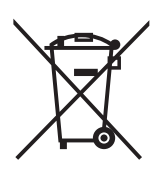

Výrobek obsahuje baterie, jichž se týká evropská směrnice 2006/66/EC; baterie nesmějí být likvidovány s běžným směsným odpadem z domácnosti.

Informujte se o místní legislativě a systému odděleného sběru baterií. Správná likvidace baterií omezí nebezpečí negativních následků na životní prostředí a lidské zdraví.

### Ochrana autorských práv

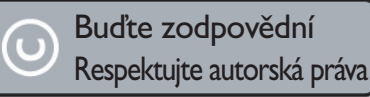

Tento výrobek používá technologii ochrany autorských práv, která je předmětem US patentů a dalších práv k intelektuálnímu vlastnictví, jejichž vlastníky jsou společnost Macrovision Corporation a další oprávnění vlastníci. Použití této ochranné technologie musí být autorizováno společností Macrovision Corporation a je určeno pouze pro domácí a další omezené použití, pokud nebylo společností Macrovision Corporation stanoveno jinak. Zpětné zkoumání a rozebírání je zakázáno.

### Co je Progressive scan

Ne všechny televizory s vysokým rozlišením jsou plně kompatibilní s tímto výrobkem, proto může dojít ke vzniku artefaktů v obraze. Pokud k potížím dojde v neprokládaném (progresivním) režimu 525 nebo 625 řádků, doporučuje se přepnout připojení do výstupu ve "standardním rozlišení". Pokud máte dotazy ke kompatibilitě svého TV s tímto modelem 525p a 625p DVD přehrávače, obraťte se , prosíme, na naše zákaznické centrum.

### Ochranné známky

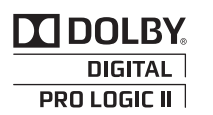

Vyrobeno v licenci Dolby Laboratories. Dolby, Pro Logic a symbol dvojitého D jsou obchodní známky Dolby Laboratories.

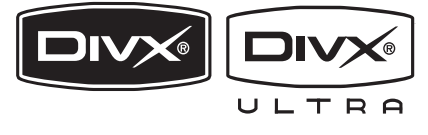

DivX, DivX Ultra Certified a související loga jsou obchodními známkami DivX, Inc. a jsou použita v licenci.

Oficiální výrobek DivX® Ultra Certified. Přehrává všechny verze videa DivX® (včetně DivX® 6) se zlepšeným přehráváním souborů DivX® media a DivX® Media Format. Přehrává DivX® video s nabídkami, titulky a zvukovými stopami.

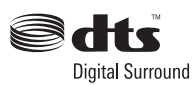

Vyrobeno v licenci kryté US patenty: 5,451,942; 5,956,674; 5,974,380; 5,978,762; 6,487,535 a dalšími U.S. a světovými patenty vydanými i v přípravě. DTS a DTS Digital Surround jsou registrovanými obchodními známkami a loga DTS a symbol jsou obchodními známkami DTS, Inc. © 1996-2008 DTS, Inc. Všechna práva vyhrazena.

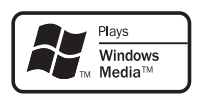

Windows Media a logo Windows jsou obchodními známkami nebo registrovanými obchodními známkami Microsoft Corporation ve Spojených státech a dalších zemích.

### HDMI

HDMI, logo HDMI a High-Definition Multimedia Interface jsou obchodními známkami nebo registrovanými obchodními známkami HDMI licencovanými LLC.

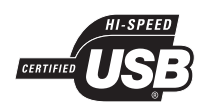

Loga USB-IF jsou obchodní známkou Universal Serial Bus Implementers Forum, Inc.

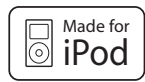

iPod je obchodní známkou Apple Computer, Inc. registrovanou v USA a dalších státech.

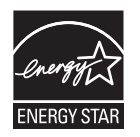

ENERGY STAR a značka ENERGY STAR jsou registrované U.S. ochranné známky.

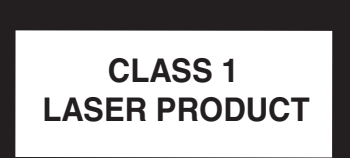

# Popis výrobku Popis výrobku

Česky

# <span id="page-6-0"></span>2 Popis výrobku

Gratulujeme vám k zakoupení tohoto výrobku a vítáme vás u společnosti Philips! Všechny výhody podpory Philips můžete využívat po registraci výrobku na www.philips.com/welcome.

### Přehled funkcí

### Philips EasyLink

Tento systém domácího kina podporuje Philips EasyLink, využívající protokol HDMI CEC (Consumer Electronics Control). Zařízení kompatibilní s EasyLink se spojují zásuvkami HDMI a mohou být pak ovládána jedním ovladačem.

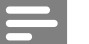

#### Poznámka

Philips nezaručuje 100% spolupráci všech zařízení HDMI CEC.

### Philips Ambisound

Technologie Philips Ambisound reprodukuje vícekanálový prostorový zvuk s použitím malého počtu reproduktorů a poskytuje tak zážitek obklopení zvukem bez nutnosti použití plného osazení reproduktorovými soustavami.

### Převod videa na 1080p

Nyní můžete sledovat video z DVD disku v nejvyšší kvalitě i na svém HDTV zobrazovači. Toto domácí kino nabízí přehrávání v plném vysokém rozlišení až do 1080p a přináší tak obraz s jemnými detaily a vysokou ostrostí blížící se skutečnosti pro úžasný zážitek ze sledování.

### High speed USB 2.0 Link a MP3 link

Připojte prostě USB paměť do zásuvky USB a přehrávejte své soubory MP3/WMA/JPEG/DivX nebo připojte přenosný přehrávač k portu MP3 LINK a užívejte si svou hudbu ve skvělé kvalitě.

#### Synchronizace zvukového výstupu s přehrávaným obrazem

Tento přístroj umožňuje nastavit zpoždění zvukového výstupu v případě, že se obraz na TV opožďuje za zvukem.

### Regionální kódování

Můžete přehrávat disky s těmito regionálními kódy.

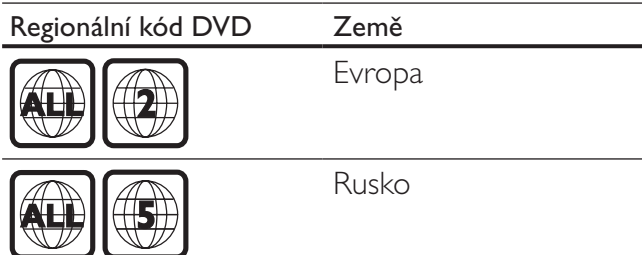

## Popis přístroje

### Hlavní jednotka

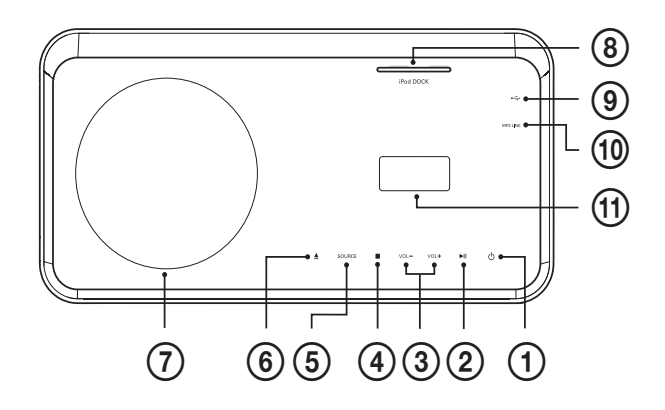

### $\bigoplus$   $\bigoplus$  (Standby-zapnuto)

• Zapíná přístroj nebo jej vypíná do režimu stand-by.

#### **2 ►II** (Přehrávání/pauza)

- • Spouští, přerušuje a pokračuje v přehrávání disku.
- • V režimu rádia automaticky ladí stanice při prvním spuštění.

### $(3)$  VOL +/-

Zvyšuje nebo snižuje hlasitost.

### $\textcircled{4} \blacksquare$  (Stop)

- • Zastavuje přehrávání disku.
- • V režimu rádia maže aktuální předvolbu.

### (5) SOURCE

- • Volí médium pro přehrávání z připojeného zařízení.
- $\bullet$  (Otevřít/zavřít)
	- • Otevírá nebo uzavírá prostor disku.
- (7) Prostor disku

### h iPod DOCK

- Připojení iPodu.
- $\circledcirc$   $\cdot$   $\leftrightarrow$ 
	- • Připojení podporovaných USB zařízení.
- (10) MP3 LINK
	- • Zde připojte přenosný zvukový přehrávač.
- (1) Displej

#### Poznámka

- • Ovládací tlačítka tohoto systému domácího kina jsou realizována dotykovou obrazovkou. Svit dotykové obrazovky se po 1 sekundě nečinnosti zeslabí.
- Můžete měnit jas dotykové obrazovky (viz "Nastavení" > "General Setup" > [Display Dim]).

### Dálkový ovladač

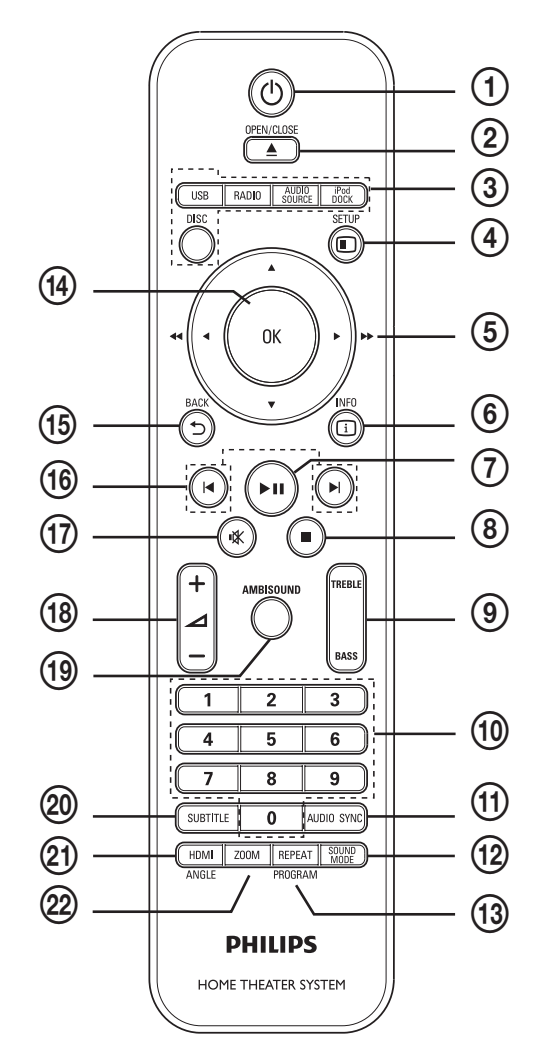

### $\bigcirc$   $\bigcirc$  (Standby-zapnuto)

- Zapíná přístroj nebo jej vypíná do režimu stand-by.
- Je-li povolen EasyLink, vypne sytém domácího kina a všechna připojená EasyLink zařízení do stand-by. K tomu je nutné přidržet tlačítko ( **Standby-On**) na dobu nejméně 3 sekund.

### $(2)$   $\triangle$  OPEN/CLOSE

• Otevírá nebo uzavírá prostor disku.

# Popis výrobku Popis výrobku

### 3 Tlačítka zdrojů signálu

- DISC: Přepíná do režimu disku.
- USB: Přepíná do režimu USB.
- RADIO: Přepíná na FM rádio.
- AUDIO SOURCE: Volí zdroj zvuku (zvukový vstup).
- iPod DOCK: Přepíná na dok iPod.

### 4 **E** SETUP

• Otevírá a uzavírá nabídku nastavení.

### $\overline{6}$   $\overline{\blacktriangleleft}$   $\blacktriangleright$  (navigační tlačítka)

- Pohyb v nabídkách.
- • Stiskem doleva nebo doprava rychlé vyhledávání vzad či vpřed.
- • V režimu rádia stiskem nahoru nebo dolů ladíte kmitočet.
- • V režimu rádia stiskem doleva nebo doprava spustíte automatické vyhledávání.

### $6$   $\Box$  INFO

- V režimu disku zobrazuje informace o disku.
- • Při prezentaci zobrazuje náhledy obrazových souborů.

### $(7)$  **DII** (Přehrávání/pauza)

- • Spouští, přerušuje a pokračuje v přehrávání disku.
- • V režimu rádia automaticky ladí stanice při prvním spuštění.

 $\circled{8}$   $\blacksquare$  (Stop)

- • Zastavuje přehrávání disku.
- • V režimu rádia maže aktuální předvolbu.

### **(9) TREBLE / BASS**

• Zvolte režim výšek (Treble) nebo basů (Bass) a stiskem ⊿ +/- nastavte úroveň výšek a basů.

### (10) Číselná tlačítka

• Volí přímo přehrávanou položku.

### **(11) AUDIO SYNC**

- • Volí jazyk zvukového doprovodu nebo kanál z disku.
- • Stiskem a přidržením spustíte režim nastavení synchronizace zvuku, pak stiskem  $\angle$  +/- nastavte zpoždění zvuku.
- • V režimu rádia přepne mezi stereofonním a monofonním příjmem FM.

### (12) SOUND MODE

• Volí přednastavený zvukový efekt.

### (13) REPEAT / PROGRAM

- • Volí nebo vypíná režimy opakování a náhodného přehrávání.
- • V režimu rádia maže seznam předvoleb: stiskem ruční mazání, přidržením mazání automatické.

### $(14)$  OK

• Potvrzuje zadání nebo volbu.

### $(15)$   $\rightarrow$  BACK

- • Vrací do předchozí obrazovky.
- • U DVD disku přechází do nabídky titulu.
- U VCD disku verze 2.0 nebo SVCD se zapnutým PBC návrat do nabídky během přehrávání.

### $(16)$   $|\blacktriangleleft/\blacktriangleright|$  (předchozí/další)

• Přeskočí na předchozí nebo další titul, kapitolu nebo skladbu.

### (17) **K** (umlčení)

- • Umlčuje nebo obnovuje zvuk.
- $\overline{(18)} \angle 1 +$ /-
	- • Zvyšuje nebo snižuje hlasitost.

### (19) AMBISOUND

- • Volí stereofonní nebo vícekanálový výstup zvuku.
- 20 SUBTITLE
	- • Volí jazyk titulků na disku.

### (21) HDMI / ANGLE

- • Volí rozlišení HDMI výstupu.
- • Stiskem a přidržením zobrazí video z různých kamer (úhlů).
- $(22)$  ZOOM
	- • Zvětšuje a zmenšuje obraz.

# <span id="page-9-0"></span>3 Připojení

Před použitím systému domácího kina proveďte následující zapojení.

### Základní připojení:

- • Video
- Reproduktory a subwoofer
- **Napájení**

### Volitelná připojení:

- Anténa rádia
- **Zvuk** 
	- Zvuk z TV
	- • Zvuk z digitálního přijímače/rekordéru/ herní konzole
- • Další zařízení
	- • Přenosný mediální přehrávač
	- Zařízení USB
	- • iPod
- Připevnění stolního stojánku
- Upevnění systému domácího kina na stěnu
- Zavěšení reproduktorů

### Poznámka

- • Údaje o typu přístroje a napájecím napětí naleznete na štítku na zadní nebo spodní straně přístroje.
- Před propojováním nebo změnou zapojení se ujistěte, že jsou všechna zařízení odpojena od elektrické sítě.

### Tip

• K připojení TV můžete použít různé způsoby a typy konektorů, záleží na možnostech TV a vašich potřebách. Stručný interaktivní průvodce připojením výrobků je dostupný na stránkách www.connectivityguide.philips.com.

### Umístění systému domácího kina

- Systém domácího kina umístěte tak, aby nebyl vystaven nárazům a nedošlo k jeho stažení nebo pádu na zem. Neumisťujte jej do uzavřené skříně.
- Ujistěte se, že je síťová zásuvka snadno přístupná pro rychlé odpojení systému od napájení.

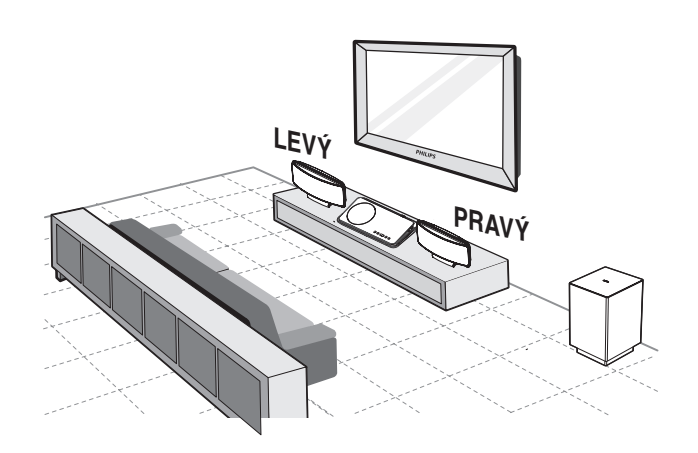

- Systém umístěte do blízkosti TV.
- 2 Reproduktory rozmístěte do výše uší normálně sedícího posluchače rovnoběžně s poslechovým prostorem.
- $3$  Subwoofer umístěte do rohu místnosti do vzdálenosti nejméně 1 m od TV.

### Tip

Neumisťujte systém domácího kina nikdy do blízkosti rušících zařízení, zabráníte rušení a šumu ve zvuku.

### Poznámka

- • Před postavením systému domácího kina na rovnou plochu upevněte stolní stojánek (viz "Připojení stolního stojánku" na str. 17).
- • Tento systém domácého kina můžete zavědit na stěnu (viz "Upevnění systému domácího kina na stěnu" na str. 17).

### <span id="page-10-0"></span>Připojení video kabelů

Připojte systém domácího kina k TV a přehrávejte video disky. Vyberte nejlepší způsob připojení, který TV podporuje.

- Možnost 1: Připojení zásuvkou HDMI (pro TV kompatibilní s HDMI, DVI a HDCP).
- • Možnost 2: Připojení do zásuvky SCART (standardní TV).
- • Možnost 3: Připojení do zásuvek komponentního videa (standardní TV nebo TV s funkcí Progressive Scan).

#### Poznámka

Systém domácího kina je nutné připojit přímo do TV.

### Než začnete zapojovat:

**1** Stiskněte pojistku a sejměte zadní kryt.

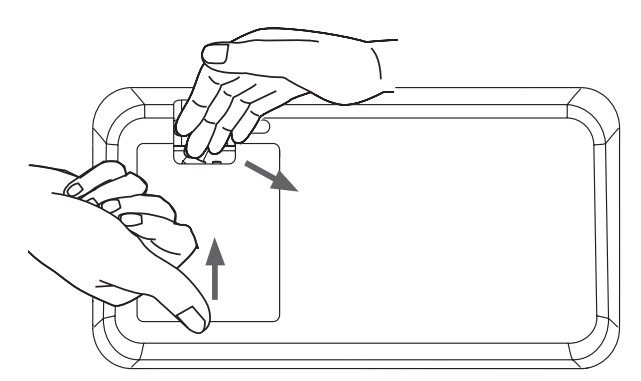

- $2$  Připojte kabely do příslušných zásuvek a nasměrujte je k otvoru v horní části.
	- • Viz možnosti zapojení na dalších stránkách.
- $3$  Po dokončení uzavřete zadní kryt.

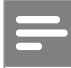

### Poznámka

Všechny kabely musejí být správně umístěny na zadní stěně, aby bylo možné uzavřít kryt.

Možnost 1: Připojení do zásuvky HDMI

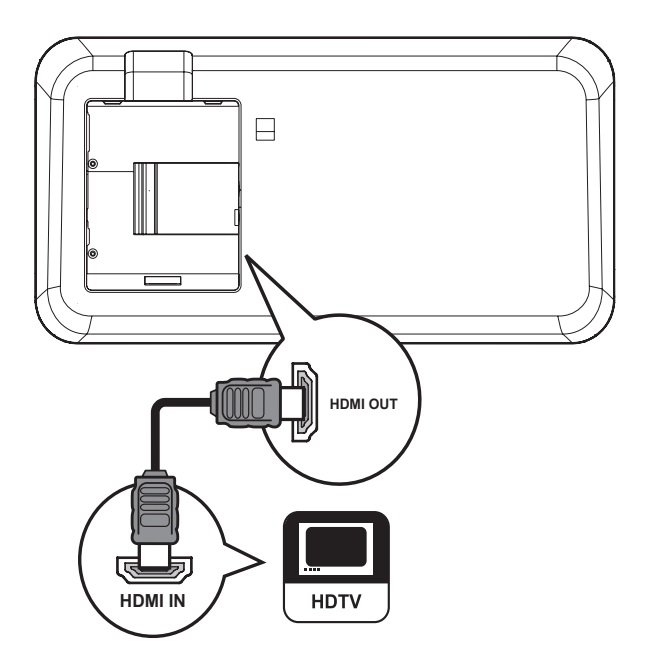

1 Kabelem HDMI (není přiložen) propojte zásuvky HDMI OUT na systému domácího kina a zásuvku HDMI na TV.

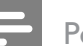

#### Poznámka

Pokud zařízení podporuje HDMI CEC, můžete ovládat kompatibilní zařízení jediným dálkovým ovladačem (viz "Začínáme" > "Použití Philips EasyLink").

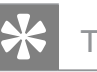

### Tip

- • Pokud je zobrazovač vybaven pouze vstupem DVI, připojte jej přes adaptér HDMI/DVI. Zvuk připojte samostatným zvukovým kabelem.
- • Obrazový výstup je nutné optimalizovat (viz  $M_{\nu}$ Nastavení" >  $M_{\nu}$ Video setup" > [HDMI Setup]).
- Tento typ připojení poskytuje nejlepší kvalitu obrazu.

Připojení

Možnost 2: Připojení zásuvkou SCART

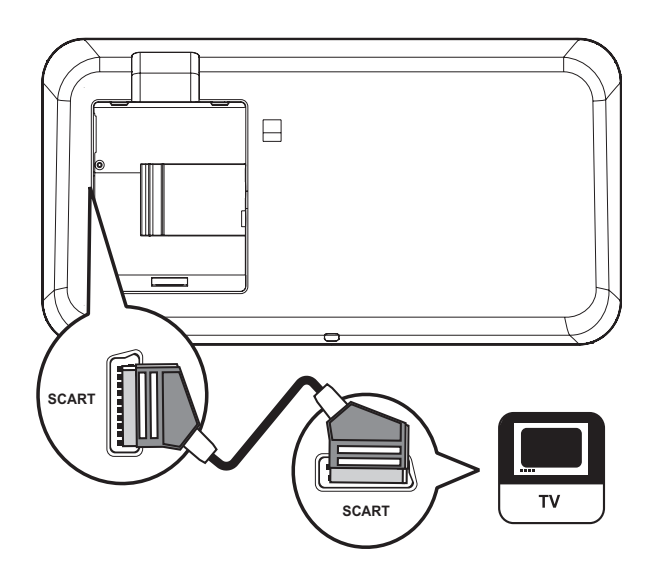

1 Kabelem scart propojte zásuvky SCART na systému domácího kina a vstup SCART na TV.

#### Poznámka

- • Propojení Scart dovoluje přehrávat zvuk z TV reproduktory systému. Opakovaně tiskněte AUDIO SOURCE, až se na displeji zobrazí ,, SCART INPUT".
- • Tento typ připojení poskytuje dobrou kvalitu obrazu.

Možnost 3: Připojení do zásuvky komponentního videa

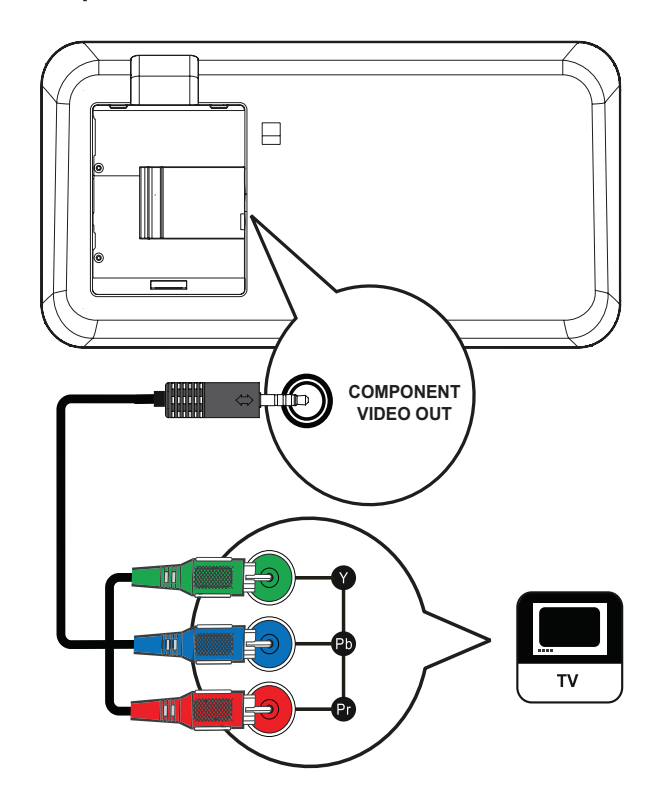

1 Kabel kompozitního videa připojte do zásuvky COMPONENT VIDEO OUT na tomto přístroji a vstupní zásuvky COMPONENT VIDEO na TV.

> • Pokud připojíte TV s funkcí progressive scan, můžete tento režim zapnout.

#### Poznámka

- • Zásuvka video vstupu na TV může být označena i Y Pb/Cb Pr/Cr nebo YUV.
- • Tento typ připojení poskytuje dobrou kvalitu obrazu.

### <span id="page-12-0"></span>Připojení reproduktorů a subwooferu

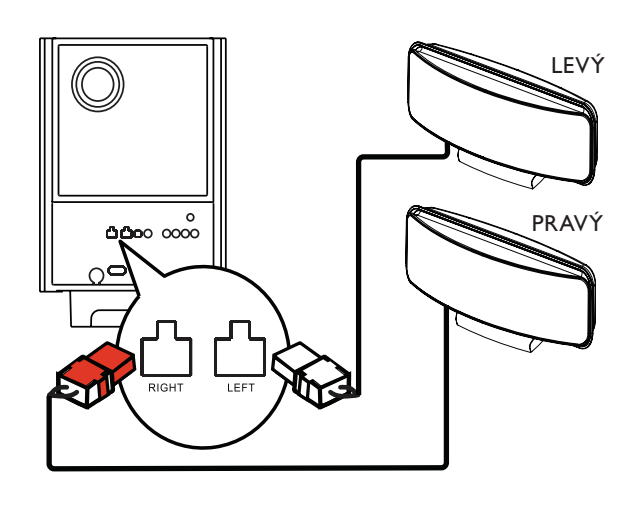

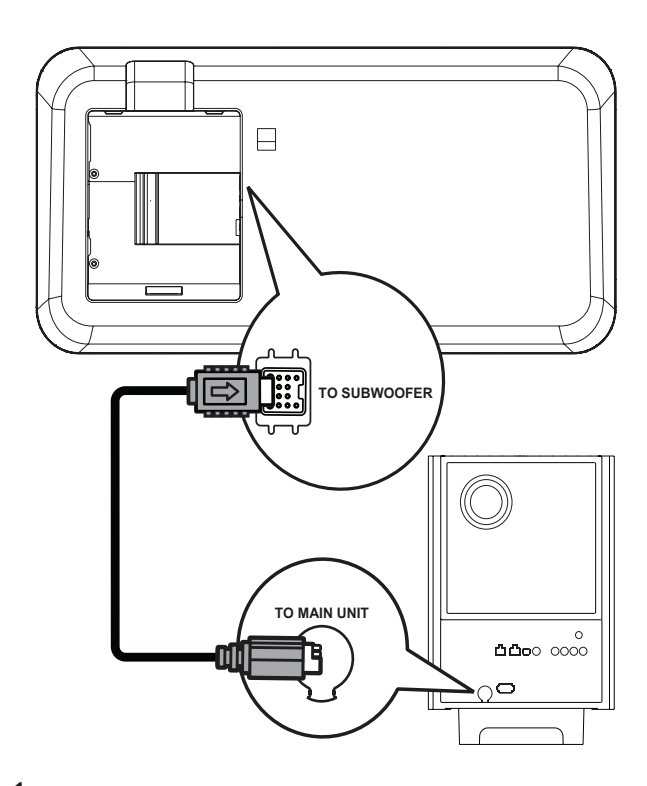

- 1 Přívod levého a pravého reproduktoru připojte do odpovídajících zásuvek na subwooferu.
- 2 Rozviňte propojovací kabel subwooferu z TO MAIN UNIT a připojte jej do zásuvky TO SUBWOOFER na systému domácího kina.

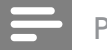

#### Poznámka

Ujistěte se, že je přední část zástrčky zcela zasunuta do zásuvky.

### Připojení antény rádia

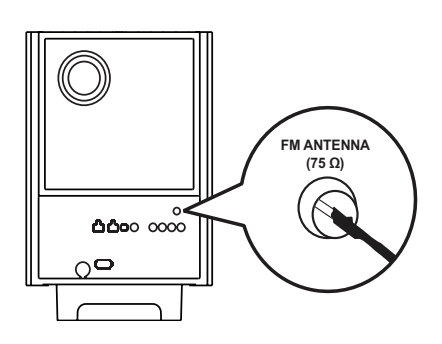

- 1 Anténu FM připojte do zásuvky FM75  $\Omega$  na subwooferu (u některých provedení je kabel již připojen).
- 2 Anténu FM natáhněte a upevněte ji na stěnu.

### Tip

• Lepší příjem FM stereofonního signálu zajistíte použitím vnější FM antény.

### <span id="page-13-0"></span>Připojení zvukových kabelů/ dalších zařízení

Po připojení zvuku z ostatních zdrojů signálu do tohoto systému domácího kina si můžete užívat vícekanálového přehrávání.

### Připojení zvuku z TV

(slouží i pro EasyLink připojení)

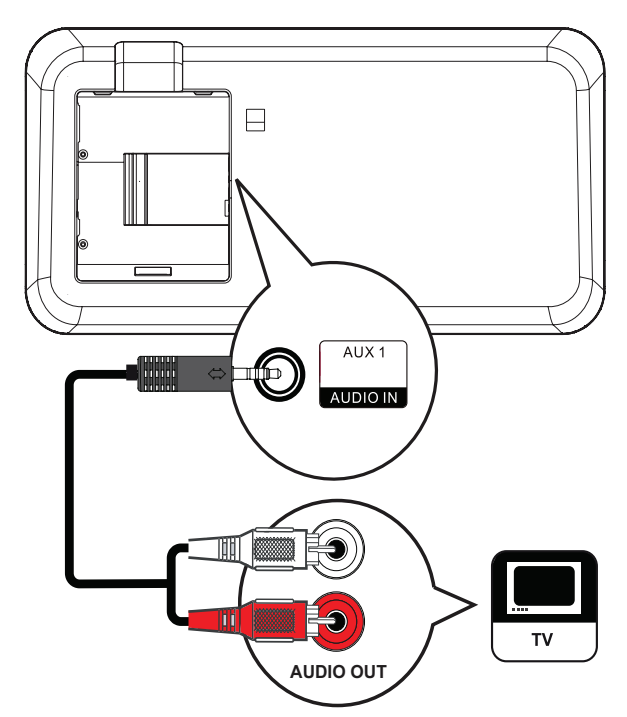

1 Zvukovými kabely propojte zásuvky AUDIO IN-AUX1 na systému domácího kina a výstupní zásuvky AUDIO na TV.

#### Poznámka

• Pro poslech zvuku z tohoto propojení opakovaně tiskněte AUDIO SOURCE, až se na displeji zobrazí "AUX1 INPUT".

### Připojení zvuku z kabelového přijímače/ rekordéru/ herní konzole

Můžete připojit zvuk digitálně nebo analogově podle vybavení zařízení.

### Připojení analogovými zásuvkami

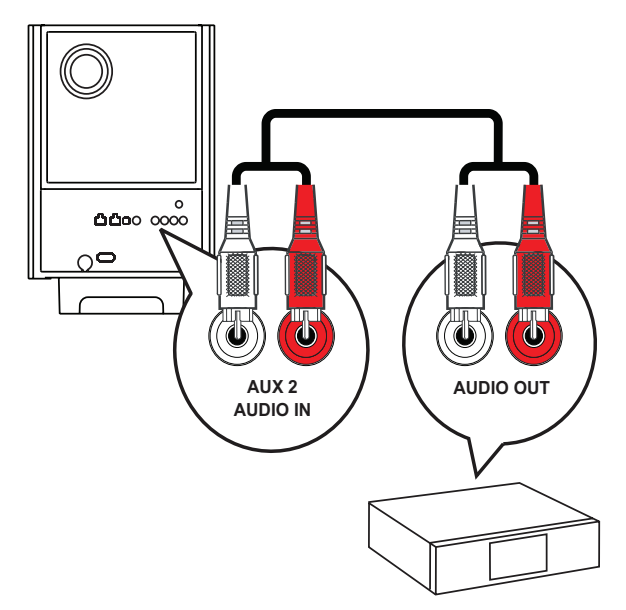

1 Zvukovými kabely (nejsou přiloženy) propojte zásuvky AUDIO IN-AUX2 nebo AUX3 na subwooferu a výstupní zásuvky AUDIO na zařízení.

#### Poznámka

Pro poslech zvuku z tohoto propojení opakovaně tiskněte AUDIO SOURCE, až se na displeji zobrazí "AUX2 INPUT" nebo "AUX3 INPUT".

### Připojení koaxiální zásuvkou

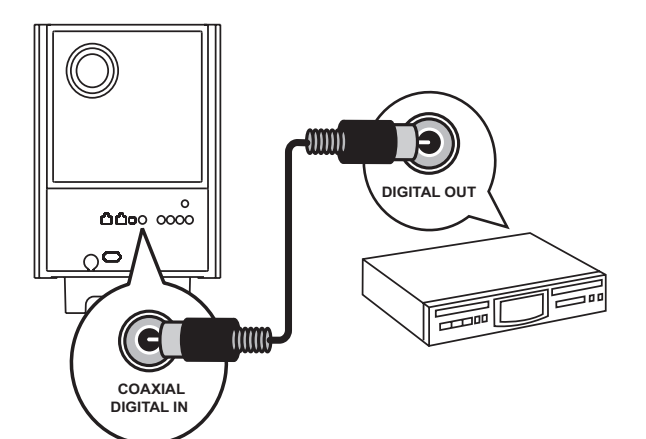

1 Koaxiálním kabelem (není přiložen) propojte zásuvky **COAXIAL DIGITAL-IN** na subwooferu a výstupní zásuvku COAXIAL/ DIGITAL na zařízení.

#### Poznámka

• Pro poslech zvuku z tohoto propojení opakovaně tiskněte AUDIO SOURCE, až se na displeji zobrazí "COAX INPUT".

#### Připojení optickou zásuvkou

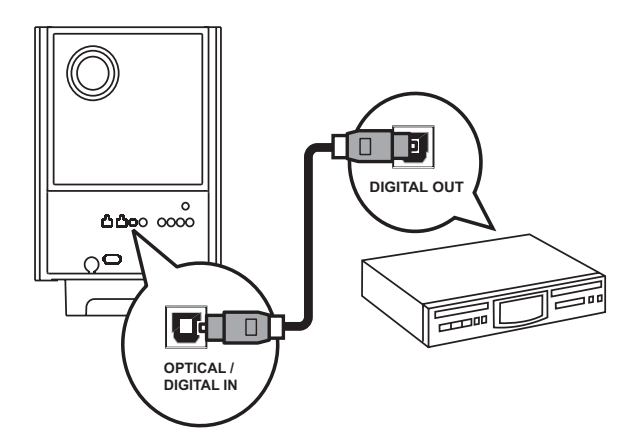

1 Optickým kabelem (není přiložen) propojte zásuvky OPTICAL DIGITAL-IN na subwooferu a výstupní zásuvku OPTICAL/ SPDIF na zařízení.

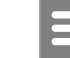

#### Poznámka

Pro poslech zvuku z tohoto propojení opakovaně tiskněte AUDIO SOURCE, až se na displeji zobrazí "OPTICAL INPUT".

### Připojení přenosného mediálního přehrávače

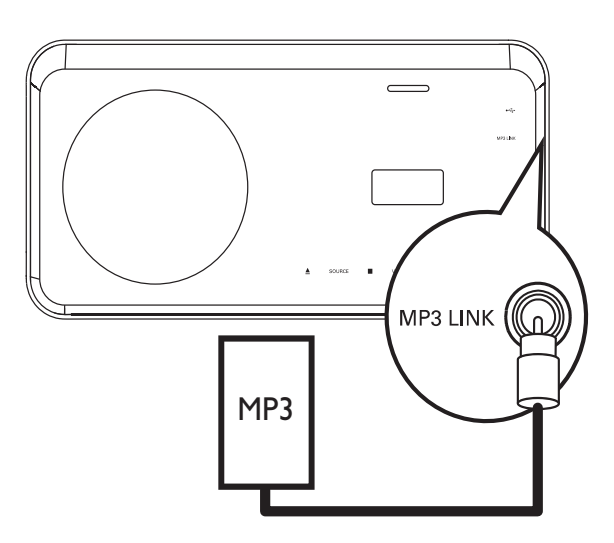

1 Zvukovým kabelem se zástrčkou 3,5 mm (není přiložen) propojte zásuvky MP3 LINK na systému domácího kina se zásuvkou sluchátek na přenosném přehrávači (jako je přehrávač MP3).

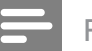

#### Poznámka

Pro poslech zvuku z tohoto propojení opakovaně tiskněte AUDIO SOURCE, až se na displeji zobrazí "MP3 LINK".

### Připojení zařízení USB

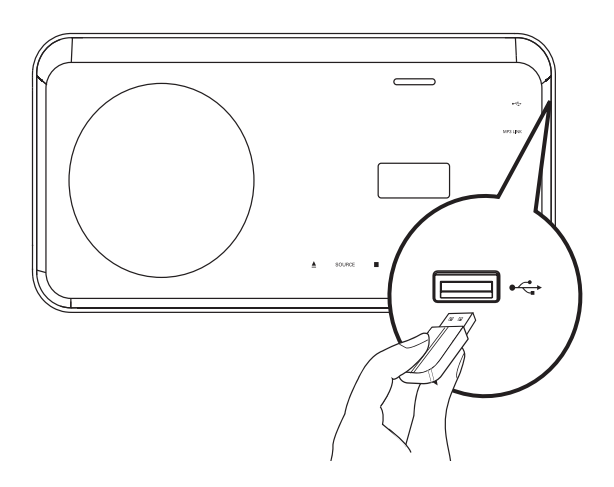

1 USB zařízení připojte do zásuvky  $\leftarrow$  USB na systému domácího kina.

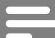

#### Poznámka

- • Tento systém domácího kina přehrává pouze soubory MP3, WMA, DivX (Ultra) nebo JPEG, uložené na těchto pamětech.
- • Stiskem USB zpřístupníte obsah paměti a přehráváte soubory.

### Připojení iPodu

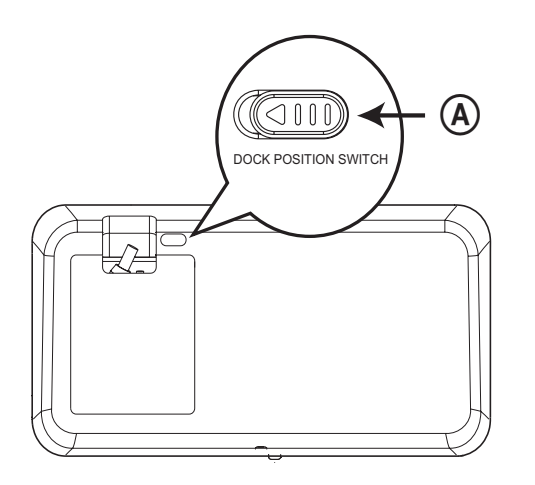

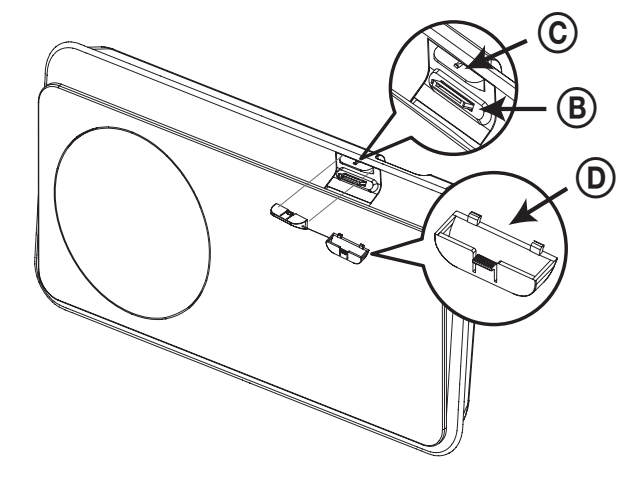

- 1 Pojistku (A) odsuňte na stranu <sup>a</sup> pohybujte "držákem" (C), až dosáhnete nejlepší polohy pro iPod.
- $2$  Uvolněte "pojistku" (A) zpět na místo.
- 3 Vyberte odpovídající adaptér doku (D) a nasaďte jej na "držák" (C).
- 4 Nasadte iPod do slotu iPod DOCK na systému domácího kina.

#### Poznámka

Pro poslech zvuku z tohoto propojení stiskněte iPod DOCK.

### <span id="page-16-0"></span>Připojení síťového kabelu

### Varování

- Nebezpečí poškození výrobku! Ujistěte se, že napětí použité sítě odpovídá údaji o jmenovitém napájecím napětí na štítku na spodní nebo zadní straně systému domácího kina.
- $1$  Po provedení všech požadovaných zapojení připojte síťový přívod do zásuvky.
	- Systém domácího kina je nyní připraven k nastavení před použitím.

### Připevnění stolního stojánku

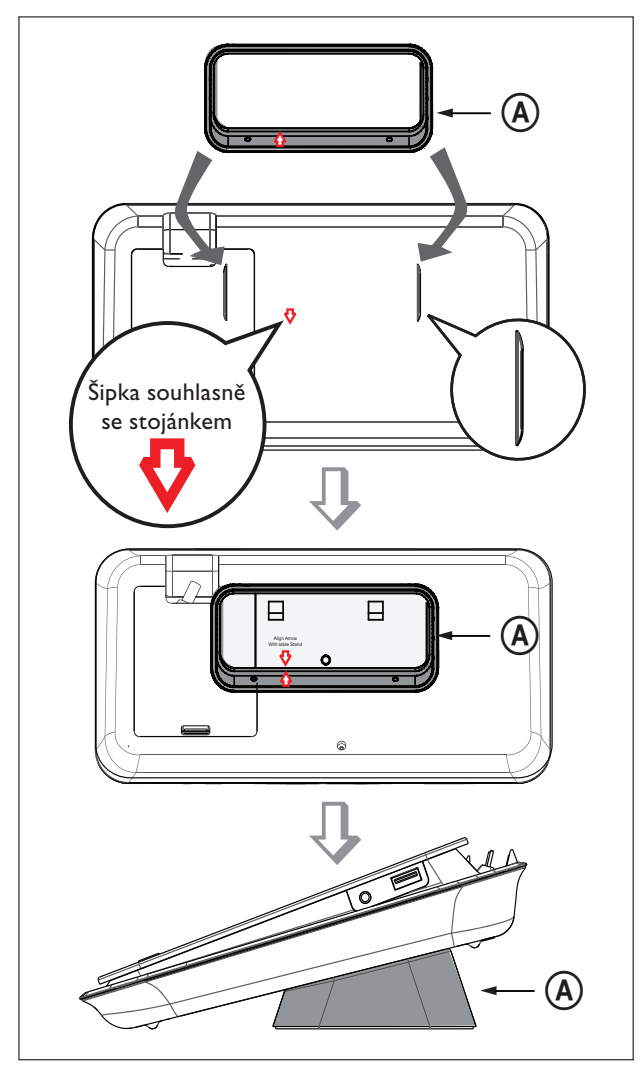

 $\mathbf{A}$  = stolní stojánek.

- $1$  Ujistěte se, že jsou všechny požadované kabely připojené k systému domácího kina a uzavřete zadní kryt.
- 2 Stolní stojánek nasaďte na zadní stěnu systému domácího kina.
	- Nastavte proti sobě správně šipky označující polohu.
	- K upevnění stojánku využijte prolisy v panelu.

### Upevnění systému domácího kina na stěnu

### Upozornění

- Hrozí zranění osob nebo poškození výrobku. Montáž svěřte kvalifikované osobě.
- $1$  Ujistěte se, že jsou všechny požadované kabely připojené k systému domácího kina a uzavřete zadní kryt.
- 2 Velký držák na stěnu namontujte pomocí šroubů na stolní stojánek.

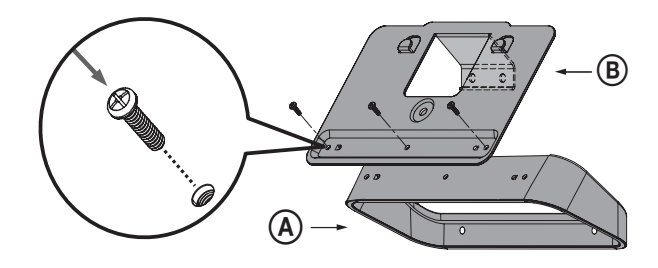

3 Přiložte držák na stěnu, vyvrtejte čtyři otvory a upevněte držák na stěnu šrouby (nejsou přloženy).

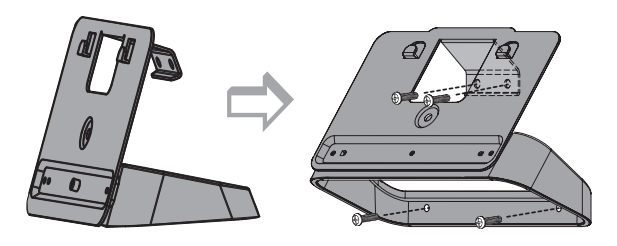

<span id="page-17-0"></span>4 Zavěste systém domácího kina opatrně na držák.

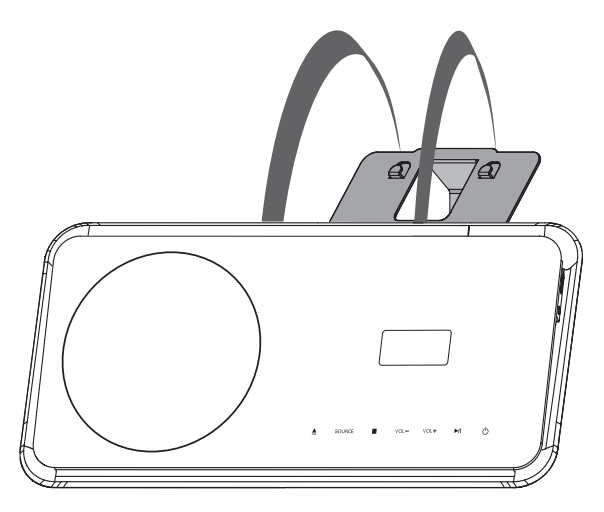

5 Držák zajistěte přišroubováním přiloženého čepu do středu zadní stěny.

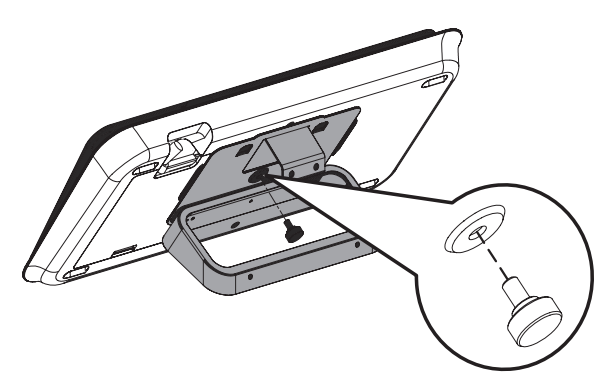

### Zavěšení reproduktorů

### Upozornění

- • Hrozí zranění osob nebo poškození výrobku. Montáž svěřte kvalifikované osobě.
- 1 Uvolněte šrouby zespodu reproduktoru a odejměte stojánek.

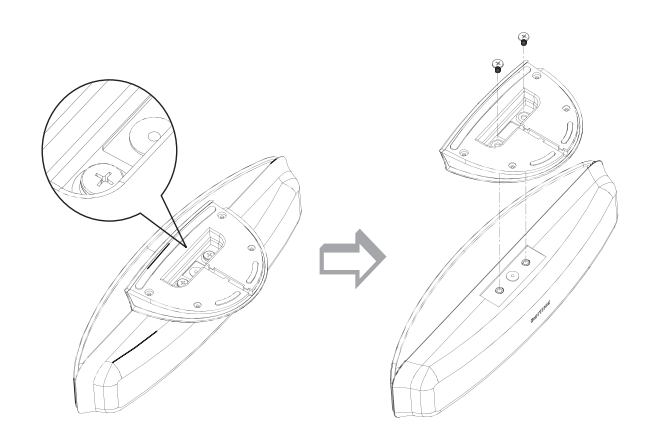

2 Malý držák na stěnu namontujte pomocí šroubů na reproduktor.

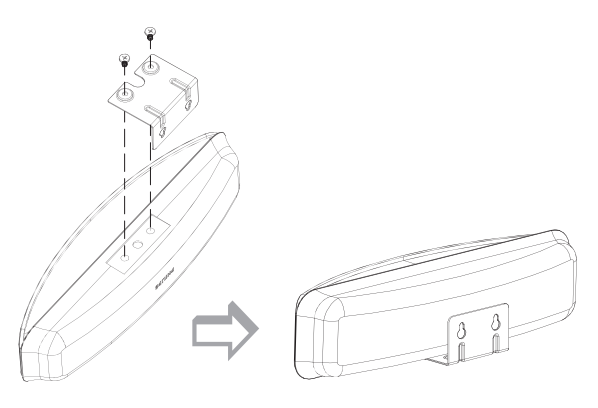

**3** Upevněte do zdi dva šrouby (nejsou přiloženy), zavěste na ně držák s reproduktorem a zaklapněte.

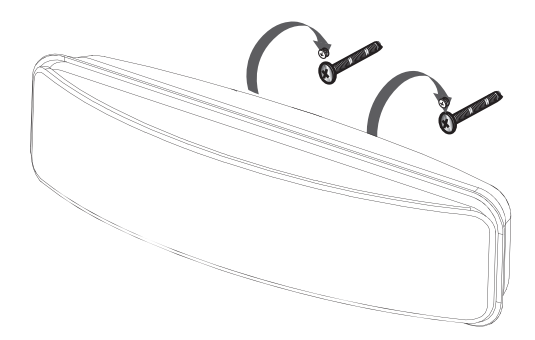

# <span id="page-18-0"></span>4 Začínáme

### Vložení baterií do ovladače

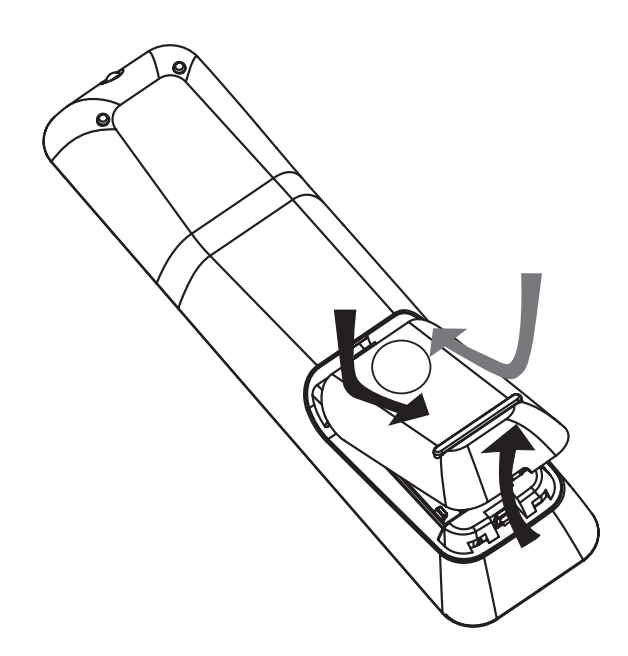

- 1 Na zadní straně ovladače otevřete krytku baterií jejím posunutím.
- 2 Vložte dvě přiložené baterie (AAA). Ujistěte se, že umístění + a - pólů baterií odpovídá označení v ovladači.
- 3 Posuňte krytku zpět na místo.

#### Poznámka

- • Nepoužívejte spolu různé baterie (staré a nové, zinkochloridové a alkalické apod.).
- • Pokud jsou baterie vybité nebo ovladač delší dobu nepoužíváte, vyjměte baterie.
- • Baterie obsahují chemické látky, likvidujte je podle místních předpisů.

### Řízení zdroje přehrávání

- 1 Tlačítkem RADIO, USB nebo DISC vyberte zdroj signálu, který chcete ovládat.
- $2$  Vyberte požadovanou funkci (např.  $\blacktriangleleft$ ,  $\blacktriangleright$ l).

### Pohyb v nabídkách

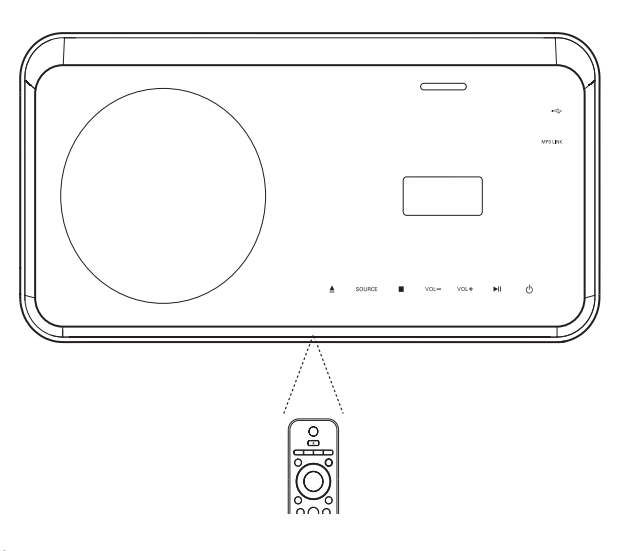

- 1 Ovladačem miřte přímo na snímač na přístroji a volte požadované funkce.
- 2 Tisknutím následujících tlačítek se můžete pohybovat v nabídce na obrazovce.

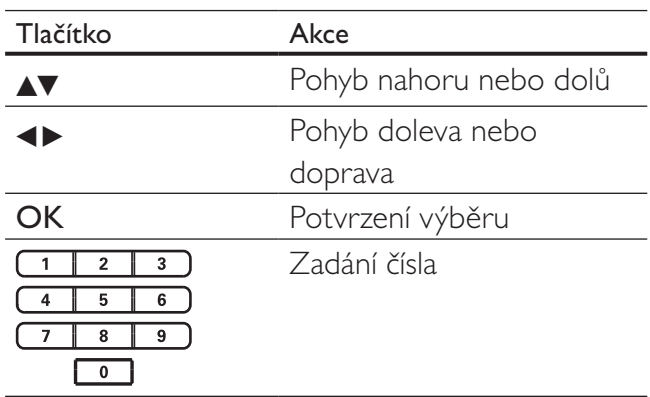

### <span id="page-19-0"></span>Nalezení správného vstupu

- **1** Stiskem  $\bigcirc$  zapněte systém domácího kina.
- 2 Stiskem DISC přepněte do režimu disku.
- $3$  Zapněte TV a přepněte jej na správný videovstup některým z těchto postupů:
	- • Přejděte na nejnižší předvolbu TV a pak stisknutím tlačítka předvolby dolů vybírejte vstup, až se objeví obrazovka Philips.
	- Tiskněte opakovaně tlačítko **D** SOURCE na ovladači TV.
- Tip
- Vstup televizoru se zpravidla nalézá mezi nejnižší a nejvyšší předvolbou a je označen FRONT, A/V IN, VIDEO, HDMI apod. Podrobnosti k volbě vstupu naleznete v návodu k TV.

## Volba jazyka nabídky

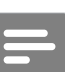

Poznámka

Pokud je tento systém připojen k TV kompatibilní s HDMI CEC, přeskočte toto nastavení. V takovém případě se jazyk nabídky sám nastaví podle nastavení televizoru.

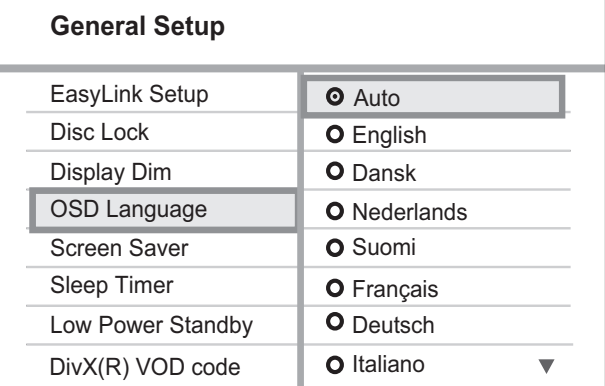

- 1 Stiskněte DISC.
- 2 Stiskněte **D SETUP**. → Zobrazí se nabídka [General Setup].
- 3 Stiskněte **D**.
- $4$  Stiskem  $\sqrt{x}$  vyberte z nabídky  $[OSD]$ Language] a stiskněte  $\blacktriangleright$ .
	- • Jazykové možnosti se liší podle země nebo oblasti. Uvedený obrázek proto nemusí odpovídat přístroji.
- **5** Pomocí  $\triangle$ v vyberte jazyk a stiskněte OK.

### Tip

Můžete zvolit výchozí jazyk nabídky DVD disku (viz "Nastavení" > "Preferences" >  $\lceil \mathsf{Disc} \rceil$ Menu]).

### <span id="page-20-0"></span>Spuštění nastavení Ambisound

Nastavení Ambisound proveďte podle podmínek poslechové místnosti takm, abyste získali nejlepší prostorový efekt.

#### Poznámka

- • Než začnete, ujistěte se, že jste provedli všechna požadovaná propojení.
- • Nastavení Ambisound dokončete před vložením disku k přehrávání.

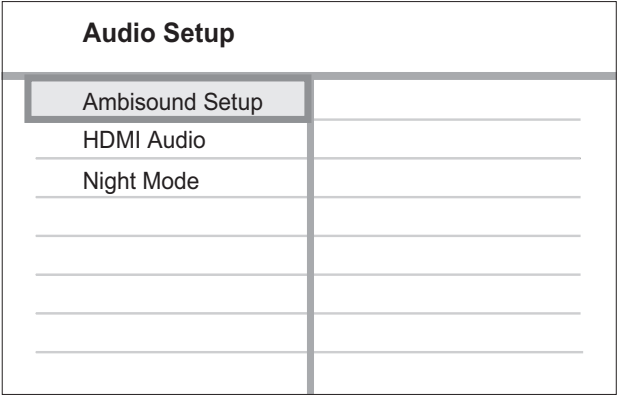

- 1 Stiskněte DISC.
- 2 Stiskněte **SETUP**.
- $3$  Stiskem  $\blacktriangledown$  vyberte z nabídky [Audio Setup] a stiskněte B.
- $4$  Vyberte z nabídky [Ambisound Setup] a stiskněte  $\blacktriangleright$ .
	- • Pokud není nastavení reproduktorů dostupné, stiskněte dvakrát ■ před dalším pokusem o nastavení.
- **5** Pomocí  $\triangle$ v vyberte nastavení a stiskněte OK.
	- Nabídku opustíte stiskem **E SETUP**.

#### **Ambisound Setup**

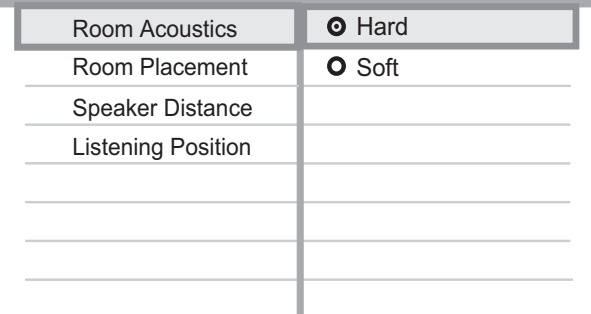

#### Volba podmínek místnosti

Vyberte [Room Acoustics] a stiskněte  $\blacktriangleright$ .

Volba umístění systému domácího kina v místnosti

Vyberte [Room Placement] a stiskněte >.

#### Volba vzdálenosti mezi reproduktory

Vyberte [Speaker Distance] a stiskněte  $\blacktriangleright$ .

#### Volba vzdálenosti mezi místem poslechu a reproduktory

Vyberte [Listening Position] a stiskněte  $\blacktriangleright$ .

### <span id="page-21-0"></span>Zapnutí Progressive scan

Pokud TV podporuje výstup progressive scan, můžete propojit systém domácího kina s TV komponentním video kabelem (viz "Připojení video kabelů" > "Připojení do zásuvky komponentního videa").

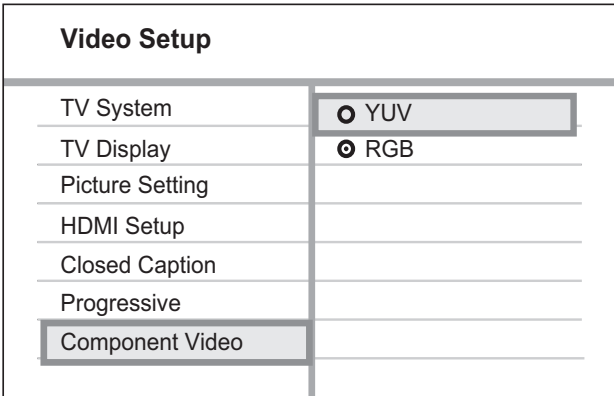

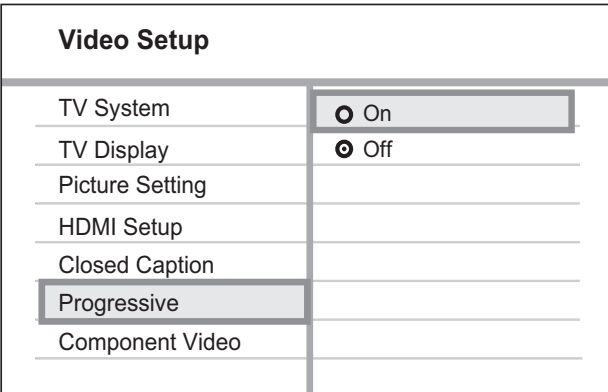

- **1** Zapněte TV a ujistěte se, že je v TV vypnut režim progressive scan (podle návodu k TV).
- 2 Přepněte TV na správný vstup, k němuž je systém připojen.
- 3 Stiskněte DISC.
- 4 Stiskněte **E**SETUP.
- $5$  Stiskem  $\blacktriangledown$  vyberte z nabídky [Video Setup] a stiskněte B.
- $6$  Vyberte [Component Video] > [YUV] a stiskněte OK.
- $7$  Vyberte [Progressive] > [On] a stiskněte OK.
	- Zobrazí se varovná zpráva.

8 Pokračujte volbou [Ok] a stiskněte OK. Nastavení progresivního režimu je hotové.

#### Poznámka

- Pokud se zobrazuje prázdná obrazovka nebo je obraz zkreslený, vyčkejte 15 sekund na automatické obnovení.
- • Pokud se nic neobjeví, vypněte progresivní režim takto: 1) Stiskem ▲ otevřete podavač disku. 2) Stiskněte < . 3) Stiskněte AUDIO SYNC.

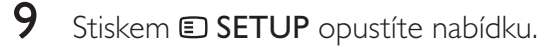

 $10\,$ Nyní můžete zapnout režim progressive scan na TV.

#### Poznámka

Během přehrávání se při zapnutém režimu progressive scan v systému i v TV může objevit zkreslený obraz. Vypněte funkci progressive scan v systému domácího kina i v TV.

### Použití Philips EasyLink

Tento systém domácího kina podporuje Philips EasyLink, využívající protokol HDMI CEC (Consumer Electronics Control). Zařízení kompatibilní s EasyLink se spojují zásuvkami HDMI a mohou být pak ovládána jedním ovladačem.

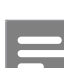

#### Poznámka

- Philips nezaručuje 100% spolupráci všech zařízení HDMI CEC.
- 1 Zapněte použití HDMI CEC na TV a ostatních připojených zařízeních. Podrobnosti v návodech k TV/zařízením.
- $2$  Nyní můžete používat tyto funkce Philips EasyLink.

# Začínáme Začínáme

Česky

#### EasyLink

Umožňuje vypnout nebo zapnout všechny funkce EasyLink.

#### Přehrávání jedním tlačítkem

Pokud připojíte systém domácího kina k zařízením, která podporují přehrávání jedním tlačítkem, můžete řídit tento systém i ostatní zařízení jedním dálkovým ovladačem. Tak např. stisknutím tlačítka Přehrávání na ovladači systému zvolíte automaticky správný vstup TV pro přehrávání DVD.

Před použitím funkce musí být v podavači umístěn video disk.

#### Stand-by jedním tlačítkem

Pokud připojíte systém domácího kina k zařízením, která podporují stand-by jedním tlačítkem, můžete tento systém i ostatní zařízení připojená HDMI vypnout do režimu standby dálkovým ovladačem systému. Vypnutí do režimu stand-by můžete provést ovladačem kteréhokoli připojeného HDMI zařízení.

#### Řízení přehrávání zvuku

Pokud připojíte systém domácího kina k zařízením HDMI CEC, tento systém se může automaticky přepnout tak, aby přehrával zvuk z připojených zařízení.

Před použitím volby zvuku jedním tlačítkem je nutné nejprve namapovat zvukové vstupy k zařízením připojeným k systému.

#### Mapování zvukových vstupů

Po správném přiřazení zvukových vstupů se tento systém domácího kina přepíná na přehrávané zdroje automaticky.

### Přiřazení zvukových vstupů připojeným zařízením

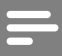

#### Poznámka

Než začnete, ujistěte se, že jste zvukové výstupy HDMI TV a dalších HDMI zařízení připojili do zvukových vstupů na tomto systému domácího kina.

#### **General Setup**

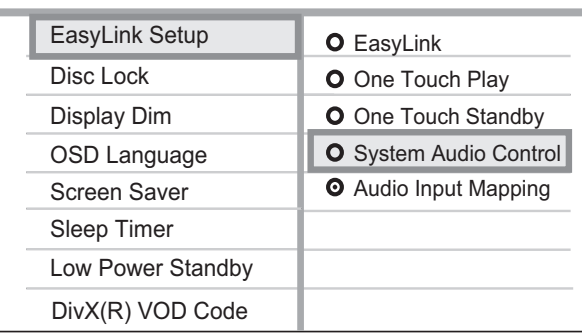

- 1 Stiskněte DISC.
- 2 Stiskněte **D SETUP**.
	- → Zobrazí se nabídka [General Setup].
- 3 Stiskněte **D**.
- $4$  Vyberte z nabídky [EasyLink Setup] a stiskněte B.
	- [One Touch Play] a [One Touch Standby] jsou zapnuté ve výchozím továrním nastavení.
- $5$  Vyberte [System Audio Control] > [On] a stiskem OK spustte prohledávání vstupů.
	- Po dokončení se zobrazí nabídka mapování.

**Audio Input Mapping**

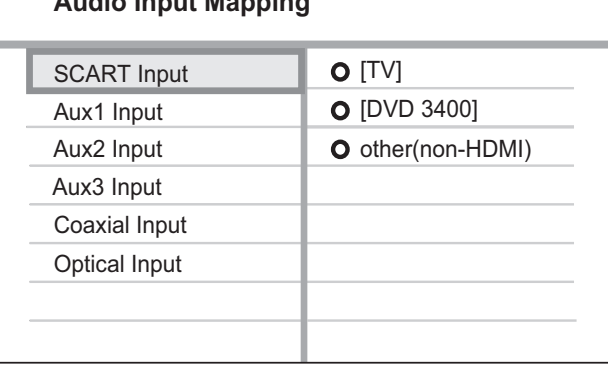

<span id="page-23-0"></span>**6** Vyberte zvukový vstup systému domácího kina, který slouží k připojení dalších HDMI zařízení a stiskněte  $\blacktriangleright$ .

> Příklad: pokud je zvuk z TV připojen do zásuvky AUX1 na systému domácího kina, vyberte [Aux1 Input] a přiřadte jej TV (značky) na pravém panelu.

- 7 Vyberte správně připojené zařízení a stiskněte OK.
	- Opakováním kroků 5–7 namapujte všechna připojená zařízení.
- 8 Stiskem **E SETUP** opustite nabidku.

### Volba zdroje přehrávání

Na přístroji

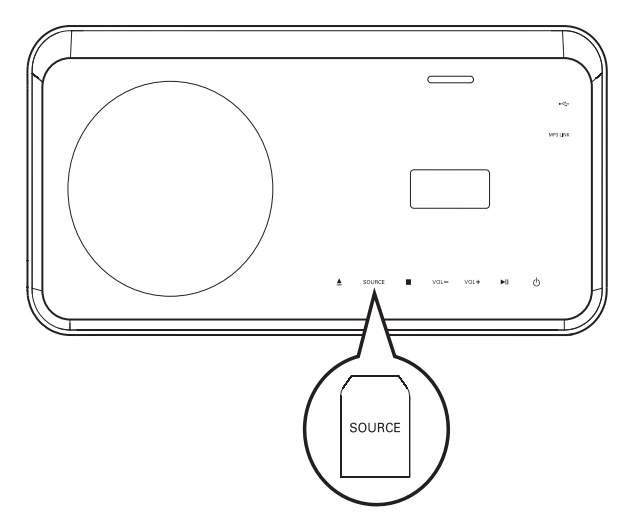

Opakovaně tiskněte tlačítko SOURCE: DISC > iPOD > RADIOFM > COAXIAL INPUT > OPTICAL INPUT > SCART INPUT > AUX1 INPUT > AUX2 INPUT > AUX3  $INPUT > MP3$   $LINK > USB > DISC...$ 

### Na ovladači

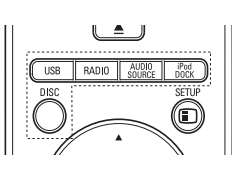

- Stiskem *iPod DOCK* přepnete do režimu doku.
- Opakovaně tiskněte tlačítko AUDIO SOURCE, až zvolíte požadovaný vstup:

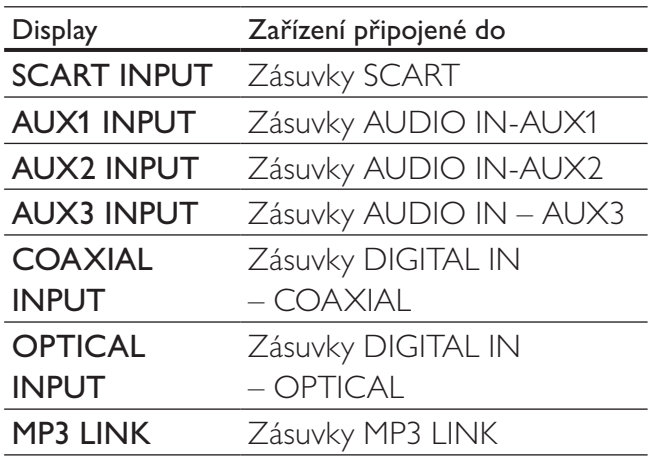

- Stiskem **RADIO** zvolíte FM rádio.
- Stiskem USB zvolíte režim USB.
- Stiskem DISC přepnete na disk.

# <span id="page-24-0"></span>5 Přehrávání

### Přehrávání disku

### Upozornění

- Do podavače disků nikdy nepokládejte žádné předměty kromě disku.
- Nikdy se nedotýkejte čočky laseru v prostoru disku.

1 Stiskem ▲ otevřete podavač disku.

 $2$  Vložte disk stranou s popisem nahoru.

- • U oboustranných disků vložte disk nahoru stranou, kterou chcete přehrávat.
- **3** Stiskem  $\triangle$  uzavřete prostor disku a spustte přehrávání.
	- • Pro sledování disku na TV přepněte správný vstup, k němuž je systém připojen.
	- Přehrávání disku zastavte stiskem  $\blacksquare$ .

### Poznámka

- Zkontrolujte typy podporovaných disků (viz "Technické údaje" > "Přehrávaná média").
- • Pokud se zobrazí nabídka pro zadání hesla, je nutné před přehráváním těchto uzamčených disků vložit heslo.
- • Pokud zastavíte nebo přerušíte přehrávání disku na dobu delší cca 15 minut, spustí se spořič obrazovky. Spořič vypnete stiskem DISC.
- • Pokud zastavíte nebo přerušíte přehrávání disku a nestisknete žádné tlačítko po dobu 30 minut, systém domácího kina se automaticky vypne do režimu stand-by.

### Přehrávání videa

Poznámka

U video disků pokračuje přehrávání vždy od místa, kde naposledy skončilo. Přehrávání od počátku umožníte stiskem  $\blacktriangleleft$  při zobrazené zprávě.

### Řízení přehrávání videa

- 1 Přehrávejte titul.
- 2<sup>Z</sup> ovladače ovládejte přehrávání titulu.

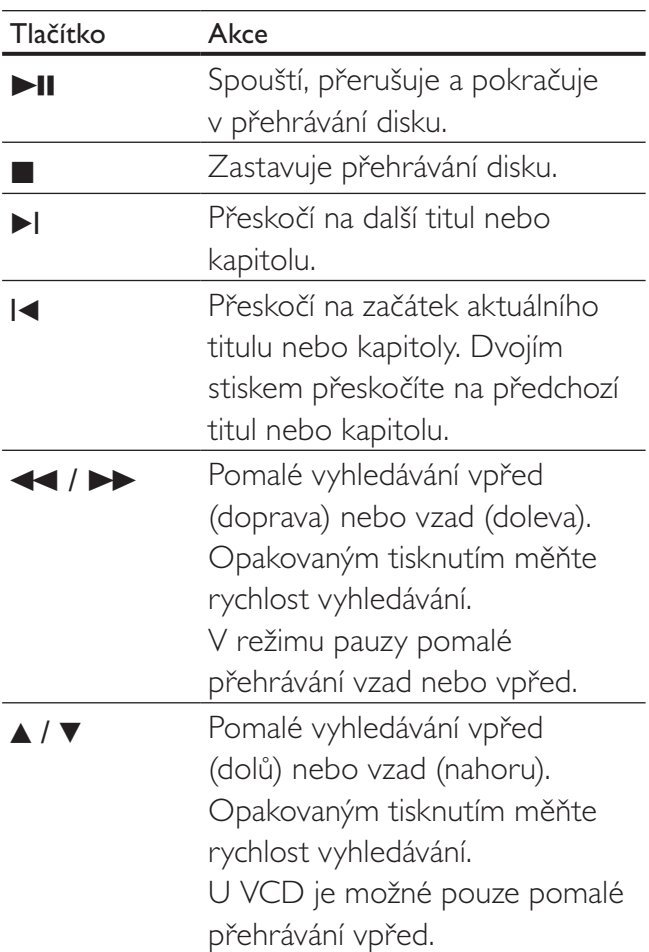

### Změna přehrávání videa

- 1 Přehrávejte titul.
- 2<sup>Z</sup> ovladače zvolte přehrávání videa.

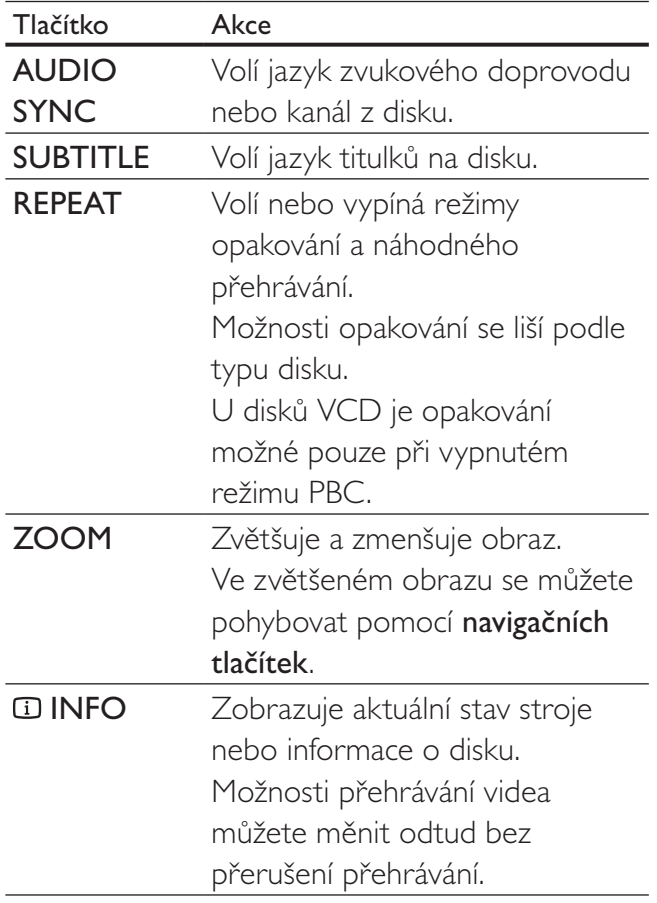

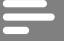

#### Poznámka

• Některé operace nemusí pracovat s určitými disky. Podrobnosti v návodu k disku.

### Otevření nabídky DVD

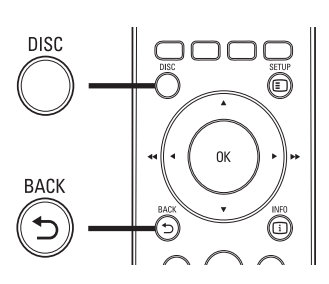

1 Stiskem DISC otevřete hlavní nabídku disku.

2 Vyberte možnost přehrávání a stiskněte OK.

- • V některých nabídkách volte možnosti pomocí číselných tlačítek.
- • Do nabídky titulu se během přehrávání vrátíte pomocí **DBACK**.

### Otevření nabídky VCD

Funkce PBC (Playback Control) disků VCD je v továrním nastavení zapnutá. Po vložení VCD se zobrazí nabídka obsahu disku.

- 1 Pomocí AV vyberte možnost přehrávání a stiskem OK spusťte přehrávání.
	- • Při vypnutém PBC je nabídka přeskočena a spustí se přehrávání od prvního titulu.
	- • Do nabídky titulu se během přehrávání vrátíte pomocí **D BACK** (pouze je-li režim PBC zapnutý).

Tip

Můžete měnit nastavení PBC (viz "Nastavení" >  $n$ , Preferences" > [PBC]).

Přehrávání

### Synchronizace zvukového výstupu s přehrávaným obrazem

Pokud se přehrávaný obraz opožďuje za zvukem (zvuk neodpovídá obrazu), můžete zpozdit zvukový výstup tak, aby byl synchronní s obrazem.

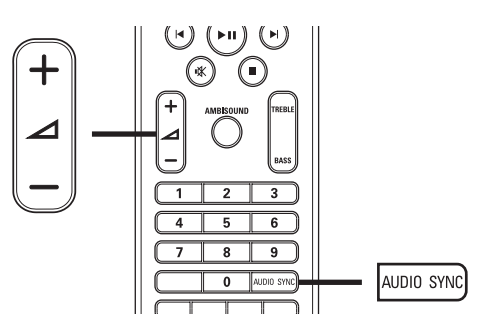

- 1 Stiskněte a držte AUDIO SYNC, až se zobrazí "AUDIO SYNC".
- 2 Během pěti sekund tisknutím  $\blacktriangle$  +/nastavte zpoždění zvukového výstupu.

#### Poznámka

• Pokud nepoužijete tlačítka hlasitosti během 5 sekund, vrátí se k normální funkci řízení hlasitosti.

### Zobrazení videa z různých úhlů pohledu (kamer)

- 1 Během přehrávání stisknem a přidržením ANGLE zobrazíte možnosti více pohledů.
- 2 Pomocí číselných tlačítek vyberte úhel pohledu.
	- Přehrávání se přepne na zvolenou kameru.

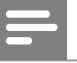

#### Poznámka

Funkce je použitelná pouze u disků s různými pohledy.

### Rychlé přeskočení na určitý čas

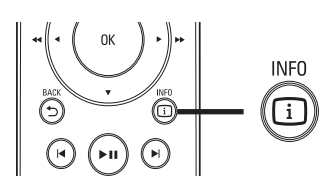

- 1 Během přehrávání stiskněte **INFO**. Zobrazí se stavová nabídka disku.
- **2** Pomocí  $\triangle$ **v** zobrazte informace a stiskněte OK.
	- **[TT Time]** (čas titulu)
	- **[Ch Time]** (čas kapitoly)
	- [Disc Time] (čas disku)
	- [Track Time] (čas skladby)
- 3 Tisknutím číselných tlačítek zadejte čas, na nějž chcete přeskočit, pak stiskněte OK.

#### Poznámka

Možnosti se liší podle typu disku.

### <span id="page-27-0"></span>Přehrávání videa DivX®

DivX video je formát digitálních médií s vysokou kvalitou obrazu při velké komprimaci obrazu. Výhod DivX videa si můžete užívat v tomto DivX® Certifikovaném systému domácího kina.

- 1 Vložte disk nebo USB paměť s videem v DivX.
- 2 Stiskněte DISC nebo USB. Zobrazí se nabídka obsahu.
- $3$  Vyberte požadovaný titul a stiskněte  $\blacktriangleright$ II.
- 4<sup>Z</sup> ovladače ovládejte přehrávání titulu.

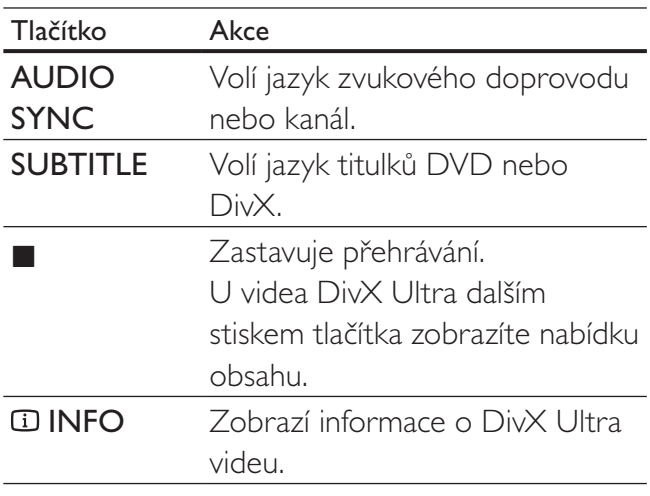

#### Poznámka

- • Můžete přehrávat pouze ta videa DivX, která byla zapůjčena nebo zakoupena s registračním kódem DivX tohoto systému domácího kina (viz ,, Nastavení" > ,, General setup" >  $\lceil \text{DivX(R)} \rceil$ VOD Code]).
- • Videa DivX můžete přehrávat do velikosti souboru 4 GB.
- • Pokud se titulky správně nezobrazují, změňte znakovou sadu (viz "Nastavení" > "Preferences" > [DivX Subtitle]).
- Tento systém zobrazuje titulky do délky 45 znaků.

### Přehrávání hudby

### Řízení přehrávání zvukových stop

- 1 Přehrávejte skladbu.
- 2<sup>Z</sup> ovladače ovládejte přehrávání skladby.

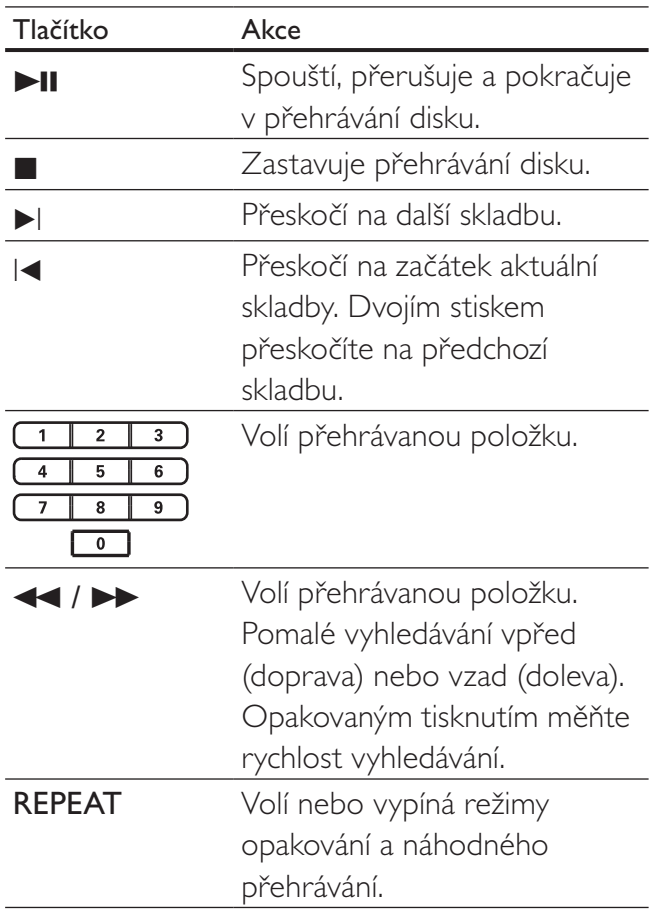

### <span id="page-28-0"></span>Přehrávání hudby MP3/WMA

MP3/WMA je formát s vysoce komprimovaným zvukem (soubory s příponou .mp3 nebo .wma).

- 1 Vložte disk nebo USB paměť s hudbou v MP3/WMA.
- 2 Stiskněte DISC nebo USB. Zobrazí se nabídka obsahu.
- $3$  Vyberte složku a stiskněte OK.
- $4$  Vyberte požadovanou skladbu a stiskněte **>II**.
	- • Do hlavní nabídky se vrátíte stiskem  $\rightarrow$  **BACK** nebo tisknutím ▲ vyberte složku "Previous" a stiskněte OK.

Poznámka

- • U disků nahraných v multiple sessions se zobrazuje pouze první session.
- • Tento systém domácího kina nepodporuje formát MP3PRO.
- • Pokud se v názvu skladby MP3 (ID3) nebo názvu alba vyskytují zvláštní znaky, nemusí se zobrazit správně; systém tyto znaky nepodporuje.
- Některé WMA soubory jsou chráněny systémem Digital Rights Management a tento přístroj je nemůže přehrávat.
- • Složky/soubory, které překračují omezení tohoto systému, není možné zobrazit ani přehrát.

### Tip

• Můžete zvolit zobrazení datového obsahu, složek nebo souborů (viz "Nastavení" > "Preferences" > [MP3/JPEG Display]).

### Přehrávání fotografií

### Přehrávání prezentace

Tento systém domácího kina přehrává digitální fotografie JPEG (soubory s příponami .jpeg nebo .jpg).

- 1 Vložte disk nebo USB paměť s fotografiemi JPEG.
- 2 Stiskněte DISC nebo USB.
	- → Spustí se prezentace (u disků Kodak) nebo se zobrazí nabídka obsahu (u disků JPEG).
- 3 Vyberte složku/album, které chcete přehrávat.
	- Náhledy snímků ze složky/alba zobrazíte stiskem **ID INFO**.

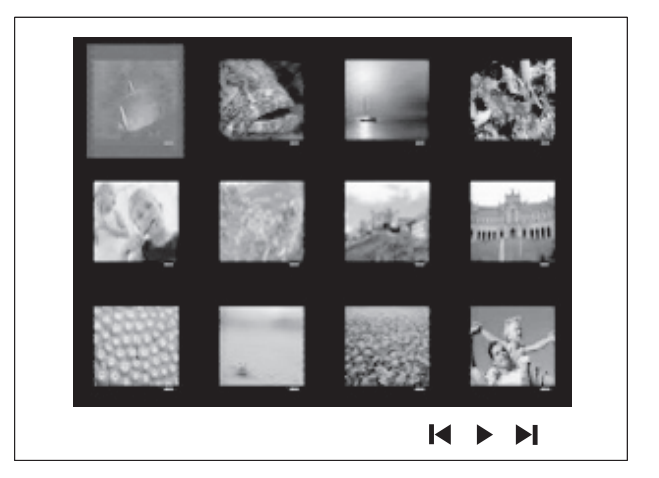

- K dalšímu nebo předchozímu snímku přeiděte stiskem  $|\blacktriangleleft$  /  $|\blacktriangleright|$ .
- • Snímek vyberete navigačními tlačítky.
- • Pouze zvolené snímky zobrazíte stiskem OK.
- 4 Stiskem **>II** spustite prezentaci.
	- Do nabídky se vrátíte stiskem bBACK.

- <span id="page-29-0"></span>Zobrazení obsahu disku na TV může trvat delší dobu, záleží na počtu snímků/zvukových souborů a struktuře disku.
- Pokud nejsou soubory JPEG opatřeny záznamem "exif", jejich náhledy se nezobrazí. Jejich náhled je nahrazen obrázkem "modrých hor".
- • Tento systém domácího kina je schopen zobrazit pouze snímky ve formátu JPEG-EXIF, který typicky používá většina digitálních fotoaparátů. Není možné zobrazovat Motion JPEG ani snímky v jiných formátech než JPEG ani zvukové záznamy připojené u snímků.
- Složky/soubory, které překračují omezení tohoto systému, není možné zobrazit ani přehrát.

### Řízení přehrávání fotografií

- 1 Přehrávejte prezentaci snímků.
- 2<sup>Z</sup> ovladače ovládejte přehrávání snímků.

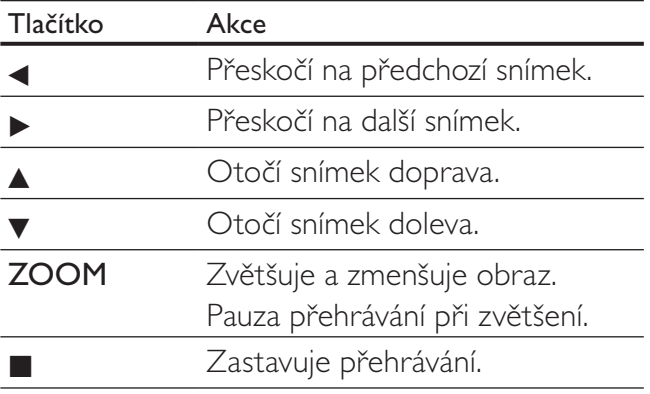

### Přehrávání hudebních prezentací

Můžete současně přehrávat soubory MP3/WMA a snímky JPEG a vytvořit tak hudební prezentaci. Soubory MP3/WMA a JPEG musí být uloženy na jednom disku nebo USB paměti.

- 1 Přehrávejte hudbu MP3/WMA.
- $2$  Přejděte na složku/album s fotografiemi a stiskem OK spusťte prezentaci.
	- → Prezentace se spustí a pokračuje do konce složky se snímky.
	- → Zvuk se přehrává do konce disku.
	- Přehrávání prezentace zastavíte stiskem .
	- • Přehrávání hudby zastavíte dalším stiskem **1.**

### Přehrávání ze zařízení USB

Tento systém domácího kina přehrává/zobrazuje soubory MP3, WMA, DivX (Ultra) nebo JPEG, uložené na těchto USB pamětech:

- digitální fotoaparáty, které splňují PTP standard
- paměti flash
- čtečky paměťových karet
- HDD (je nutné externí napájení)

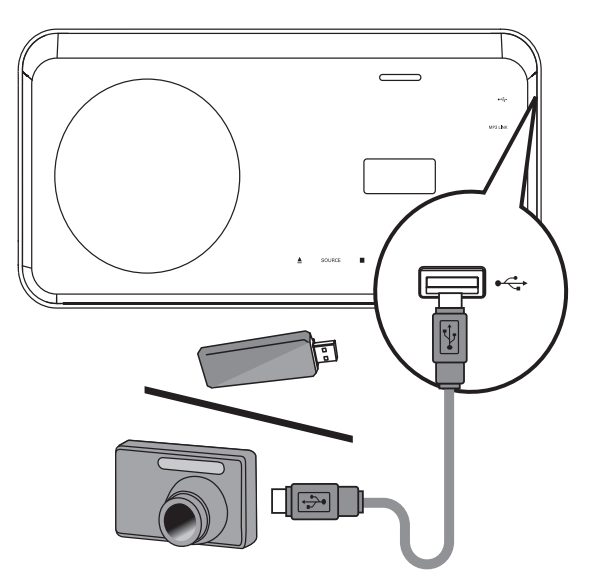

- 1 USB zařízení připojte do zásuvky  $\leftrightarrow$  (USB).
- 2 Stiskněte USB.

Zobrazí se nabídka obsahu.

- $3$  Vyberte požadovanou skladbu a stiskněte  $H<sub>l</sub>$ 
	- Přehrávání se spustí.
	- Přehrávání zastavíte stiskem **II** nebo odpojením média.

<span id="page-30-0"></span>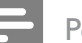

- Pokud nejde zařízení připojit přímo k USB zásuvce, použijte vhodný USB prodlužovací kabel.
- • Pokud použijete USB čtečku více druhů karet, může být současně připojena pouze jedna karta.

### Přehrávání z přenosného mediálního přehrávače

Přenosný přehrávač prostě připojte (např. MP3 přehrávač) k tomuto systému domácího kina a užívejte si své nahrávky ve vynikající zvukové kvalitě systému.

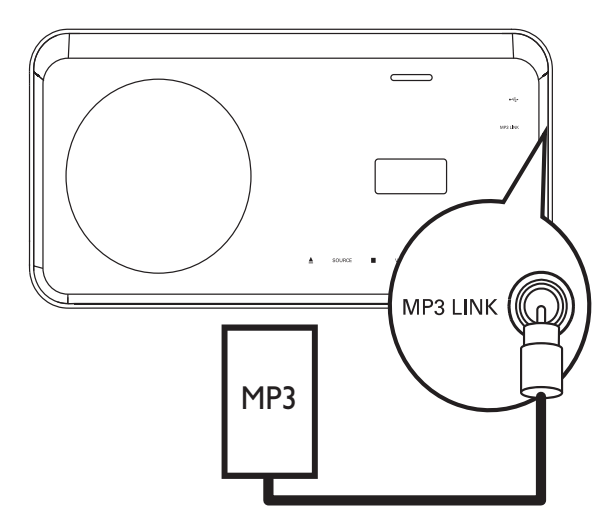

- $1$  Zvukovým kabelem se zástrčkou 3,5 mm (není přiložen) propojte zásuvky MP3 LINK na systému domácího kina se zásuvkou sluchátek na přenosném přehrávači.
- 2 Opakovaně tiskněte AUDIO SOURCE, až se na displeji zobrazí "MP3 LINK".
- $3$  Spustte přehrávání na přenosném přehrávači.
	- Přehrávání zastavíte stiskem **STOP** na přenosném přehrávači.

Poznámka

- Ovládání přehrávání je možné pouze na
- přenosném přehrávači. • Před přepnutím na jiný zdroj signálu zastavte přehrávání na přenosném přehrávači.

### Přehrávání z přístroje iPod

Nasaďte iPod do slotu iPod DOCK na systému domácího kina.

Přehled podporovaných iPodů:

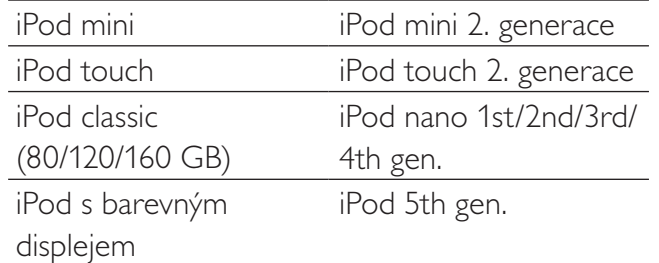

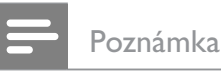

Poslední stav podpory iPod naleznete na stránkách Philips.

### Přehrávání hudby z iPod

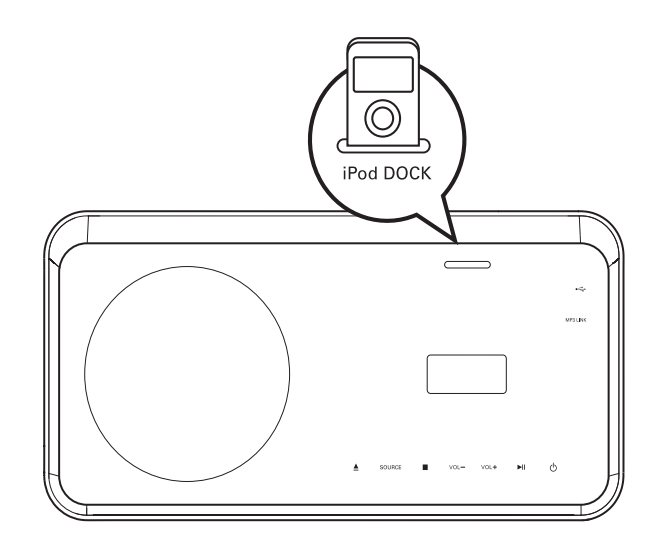

1 Nasadte iPod do slotu **iPod DOCK** a zapněte jej.

### 2 Stiskněte iPod DOCK.

- • Ověření kompatibility určité řady iPod může trvat delší dobu.
- 
- 3 Spustte přehrávání na iPodu.
- 4<sup>Z</sup> ovladače můžete přehrávání řídit.

<span id="page-31-0"></span>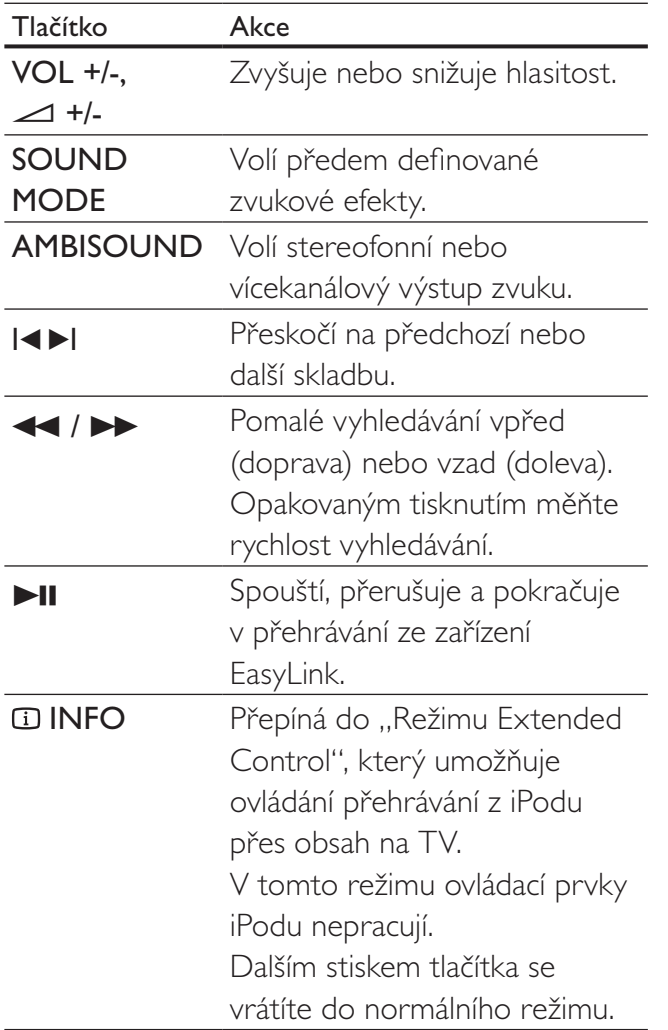

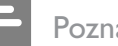

- • V režimu iPod se akumulátor iPodu nabíjí.
- V "Režimu Extended Control" je ovládání přehrávání z iPodu možné pouze z obrazovky TV navigačními tlačítky na ovladači.

### Poslech rádia

Zkontrolujte, zda je FM anténa připojena do systému domácího kina. Pokud nikoli, připojte přiloženou FM anténu do zásuvky FM75Ω a její konec upevněte na stěnu.

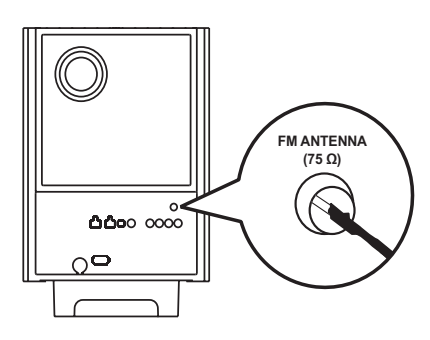

## Tip

- • Lepší příjem FM stereofonního signálu zajistíte použitím vnější FM antény (není přiložena).
- • Anténu vzdalte co nejvíce od TV, videorekordéru a dalších zdrojů rušení, příjem se zlepší a nebude rušen.

### První ladění

Při prvním zapnutí rádia je nutné naladění předvoleb, postupujte podle instrukcí.

1 Stiskněte RADIO.

→ Zobrazí se "AUTO INSTALL ... PRESS PLAY".

### 2 Stiskněte II.

Všechny nalezené stanice se uloží.

- → Po skončení ladění se naladí stanice z první předvolby.
- Automatické ladění zastavíte stiskem .

# Přehrávání Přehrávání

Česky

#### Poznámka

- Tento systém domácího kina je schopen uložit až 40 rozhlasových stanic.
- • Pokud nebylo spuštěno automatické ladění nebo bylo nalezeno méně než 5 stanic, budete požádáni o nové naladění.

### Poslech rádia

- 1 Stiskněte RADIO.
- 2<sup>Z</sup> ovladače ovládejte funkce rádia.

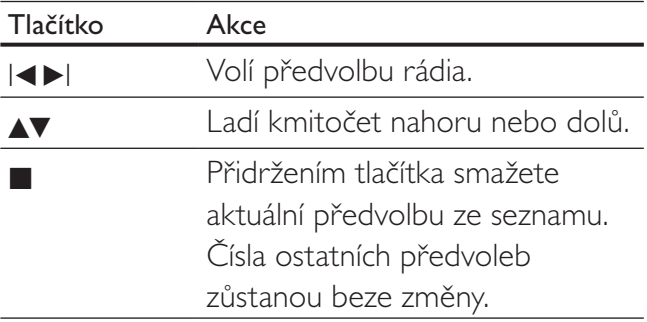

### Tip

Stiskem AUDIO SYNC přepnete mezi stereofonním a monofonním příjmem FM.

### Poznámka

• Pokud FM stanice přenáší RDS informaci (Radio Data System), zobrazí se název stanice.

### Nové naladění všech předvoleb

- 1 Stiskněte RADIO.
- 2 Přidržte tlačítko PROGRAM na dobu delší 5 sekund.
	- Všechny dříve naladěné předvolby se přepíší.

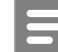

#### Poznámka

Pokud není příjem stereofonní nebo bylo nalezeno méně než 5 stanic, zkontrolujte anténu.

### Vyhledání jednotlivých stanic

- 1 Stiskněte RADIO.
- 2 Stiskněte  $\blacktriangleleft$  /  $\blacktriangleright$ . Spustí se vyhledávání a zastaví se u nejbližší stanice.
- 3 Krok 2 opakujte do nalezení požadované stanice.
	- Stanici jemně doladíte tlačítky  $\blacktriangle / \blacktriangledown$ .
- 4 Stiskněte PROGRAM.
	- → Číslo předvolby bliká.
	- Pokud neprovedete žádnou akci do 20 sekund od předchozího kroku, režim ladění je zrušen.
- $5$  Stiskem I< /  $\blacktriangleright$  (nebo číselných tlačítek) vyberte číslo předvolby.
- **6** Stiskem PROGRAM potvrdte.

# <span id="page-33-0"></span>6 Nastavení zvuku

## Řízení hlasitosti

- 1 Stiskem VOL +/-  $(\angle 1 +1)$  zvýšíte nebo snížíte hlasitost.
	- Pro umlčení zvuku stiskněte ...
	- Zvuk obnovíte dalším stiskem · K nebo VOL +.

### Nastavení basů/výšek

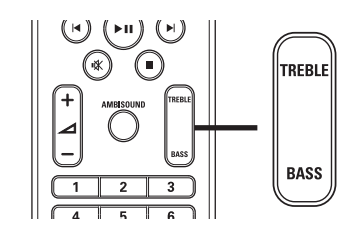

- 1 Stiskněte TREBLE nebo BASS.
- $2$  Během pěti sekund tisknutím  $\blacktriangle$  +/-(VOL +/-) nastavte úroveň výšek (TREBLE) nebo basů (BASS).

### Volba Ambisound

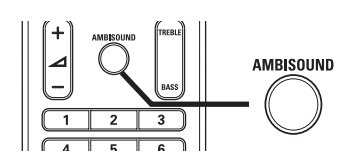

1 Opakovaným tisknutím AMBISOUND vyberte nejlepší efekt Ambisound, který nejlépe odpovídá přehrávanému videu nebo zvuku.

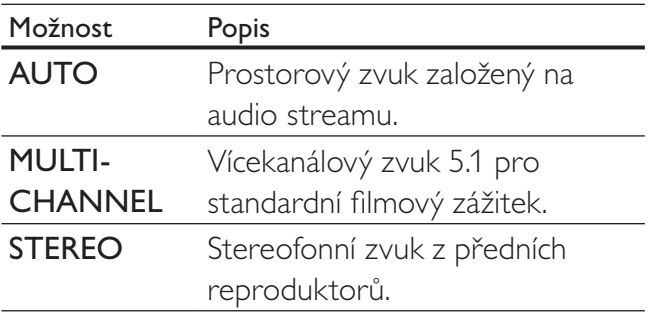

### Volba přednastaveného zvuku

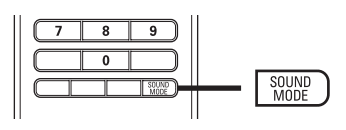

1 Opakovaným tisknutím SOUND MODE vyberte zvukový efekt, který nejlépe odpovídá přehrávanému videu nebo hudby.

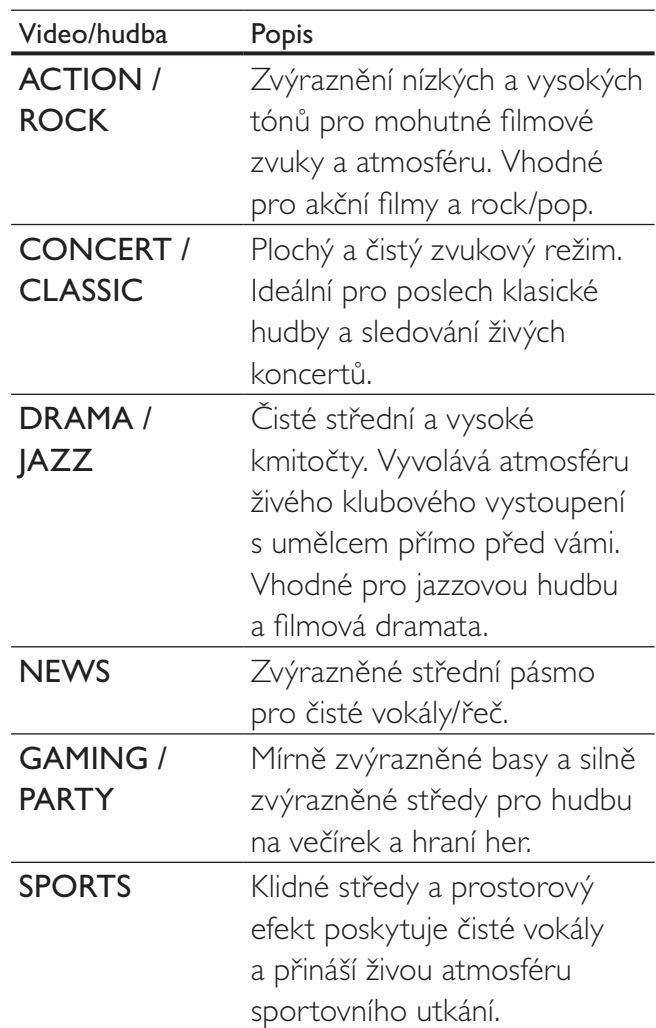

# <span id="page-34-0"></span>7 Nastavení

Můžete upravovat různá nastavení podle svého přání. Postup použití nabídek nastavení naleznete v dalším textu.

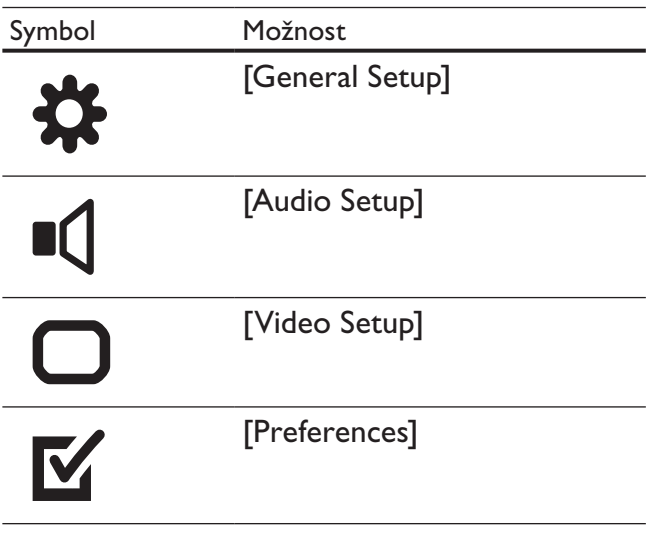

#### Poznámka

• Pokud je některá položka nabídky šedá a nedá se vybrat, není možné v současném stavu tuto položku měnit.

### General setup

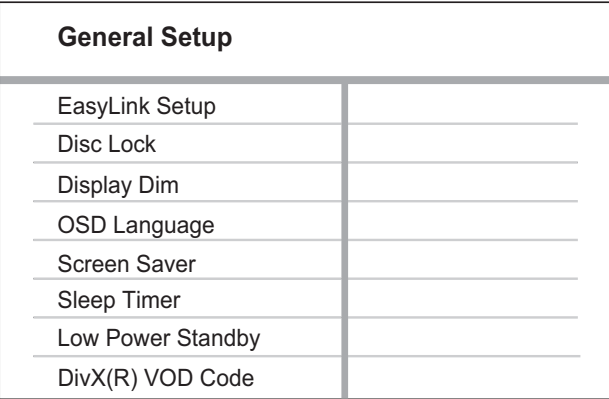

### 1 Stiskněte **SETUP**.

- → Zobrazí se nabídka [General Setup].
- 2 Stiskněte **D**.
- 3 Vyberte položku a stiskněte OK.
- 4 Vyberte nastavení a stiskněte OK.
	- • Do předchozí nabídky se vrátíte stiskem **DBACK.**
	- Nabídku opustíte stiskem **E SETUP**.

### Poznámka

• Vysvětlení uvedených položek naleznete na dalších stránkách.

### [EasyLink Setup]

Pokud je tento systém domácího kina připojen k TV/zařízení kompatibilnímu s HDMI CEC, všechna připojená zařízení budou na následující povely reagovat současně:

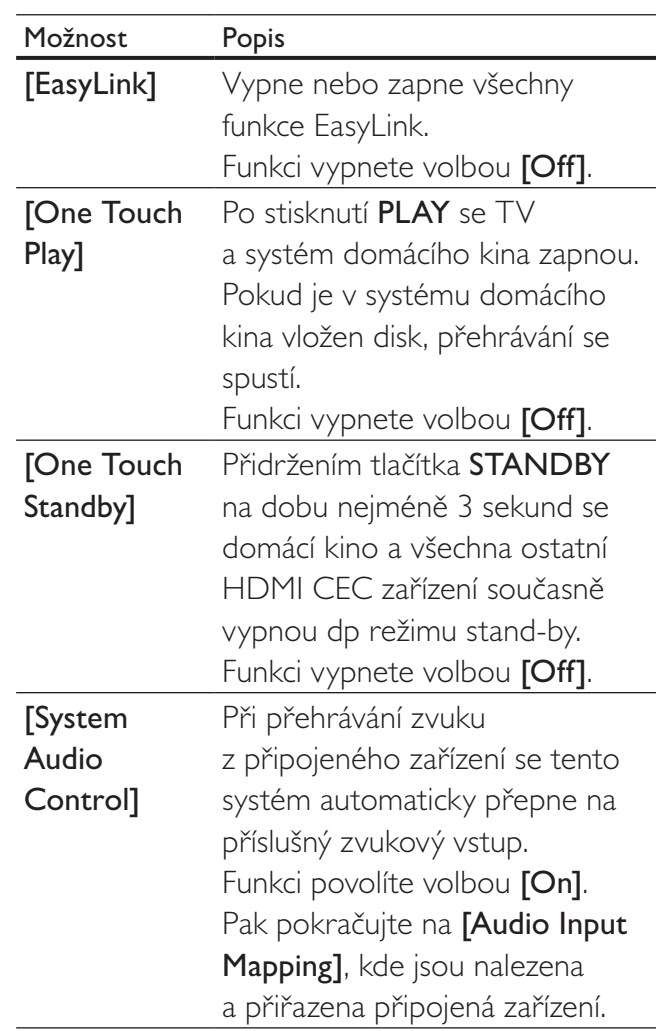

Nastavení

Nastavení

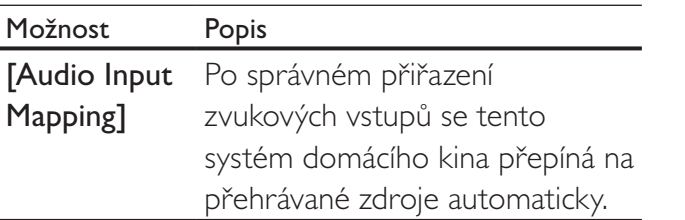

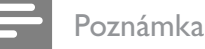

• Provoz HDMI CEC je nutné povolit ve všech TV/zařízení před použitím řízení EasyLink. Podrobnosti v návodech k TV/zařízením.

Philips nezaručuje 100% spolupráci všech zařízení HDMI CEC.

### [Disc Lock]

Nastavení omezení přehrávání pro určité disky. Před spuštěním vložte požadovaný disk do podavače (je možné uzamknout max. 40 disků).

- [Lock] Omezení přístupu k určitému disku. Po zapnutí je nutné při přehrávání takového disku vložit kód.
- [Unlock] Přehrávání všech disků.

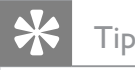

Heslo můžete nastavit a měnit (viz "Nastavení"  $>$  "Preferences"  $>$  [Password]).

### [Display Dim]

Mění úroveň jasu displeje tohoto systému domácího kina.

- $[100\%]$  Normální jas.
- $[70\%]$  Střední jas.
- $[40\%]$  Nejnižší jas.

### [OSD Language]

Zadání výchozího jazyka nabídky na obrazovce.

### [Screen Saver]

Vypne a zapne spořič obrazovky. Chrání obrazovku TV před poškozením dlouhodobým zobrazením statického obrazu.

- [On] Spořič obrazovky se zobrazí po 15 minutách bez činnosti systému (např. v režimu pauzy nebo po zastavení přehrávání).
- $\text{[Off]} \text{Vypnutí režimu spořiče.}$

### [Sleep Timer]

Po nastaveném čase se vypne automaticky do režimu stand-by.

- $[15 \text{ mins}]$ ,  $[30 \text{ mins}]$ ,  $[45 \text{ mins}]$ ,  $[60 \text{ mins}]$ – Nastavení času do automatického vypnutí systému do režimu stand-by.
- [Off] Potlačení časovače vypnutí.

### [Low Power Standby]

Zapne nebo vypne režim úsporného stand-by. Snižuje spotřebu v režimu stand-by.

- $[On]$  Přepne režim stand-by na nízký příkon.
- [Off] Přepne režim stand-by na normální příkon.

### [DivX(R) VOD Code]

Zobrazí registrační kód DivX®.

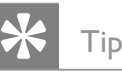

Registrační kód DivX tohoto systému domácího kina použijte při nákupu nebo zapůjčení videa z www.divx.com/vod. Videa DivX zakoupená nebo zapůjčená službou DivX® VOD (Video On Demand) je možné přehrávat pouze na zařízení, pro něž byla registrována.

Česky

## Vastavení Nastavení

## <span id="page-36-0"></span>Audio setup

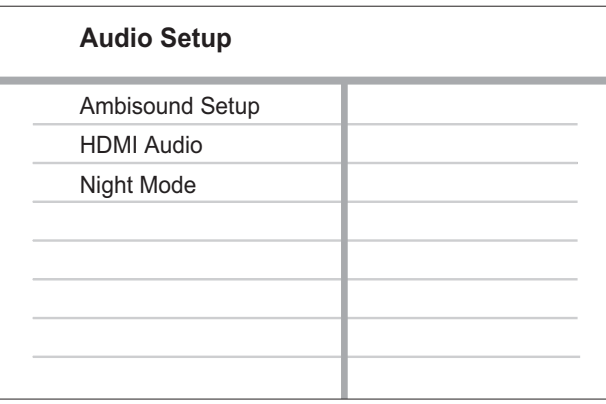

### 1 Stiskněte **E**SETUP.

- → Zobrazí se nabídka [General Setup].
- 2 Stiskem v vyberte [Audio Setup] a stiskněte B.
- 3 Vyberte položku <sup>a</sup> stiskněte OK.
- 4 Vyberte nastavení a stiskněte OK.
	- • Do předchozí nabídky se vrátíte stiskem **DBACK.**
	- Nabídku opustíte stiskem **E SETUP**.

### Poznámka

Vysvětlení uvedených položek naleznete na dalších stránkách.

### [Ambisound Setup]

Optimalizuje funkci Ambisound podle umístění systému domácého kina v místnosti (viz "Začínáme" > "Spuštění nastavení Ambisound").

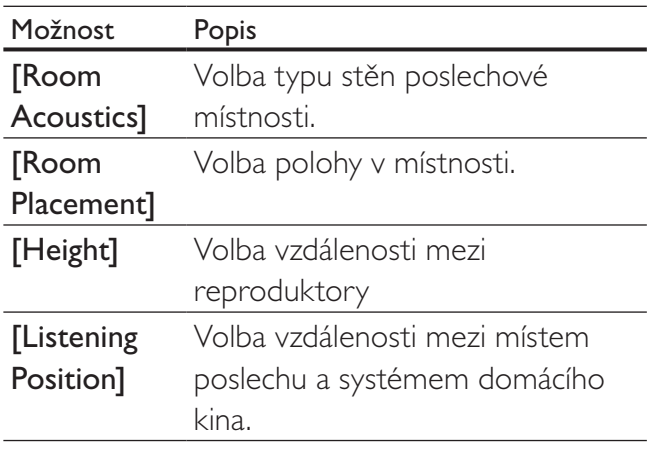

### [HDMI Audio]

Nastavení HDMI zvuku při spojení TV s tímto systémem kabelem HDMI.

- $[On]$  Povoluje výstup zvuku z TV i z reproduktorů systému. Pokud disk neobsahuje podporovaný zvukový formát, bude zvuk převeden na dvoukanálový (lineární PCM).
- [Off] Potlačuje zvukový výstup TV. Zvuk je přenášen pouze reproduktory systému.

### [Night Mode]

Snižuje hlasitost hlučných pasáží a zesiluje pasáže tiché pro pohodlné sledování filmů z DVD při nízkých hlasitostech bez rušení okolí.

- $[On]$  Pro tiché sledování v noci.
- $\text{IOff}$  Prostorový zvuk s plným dynamickým rozsahem.

### Poznámka

Použitelné pouze u disků se zvukem Dolby Digital.

### <span id="page-37-0"></span>Video setup

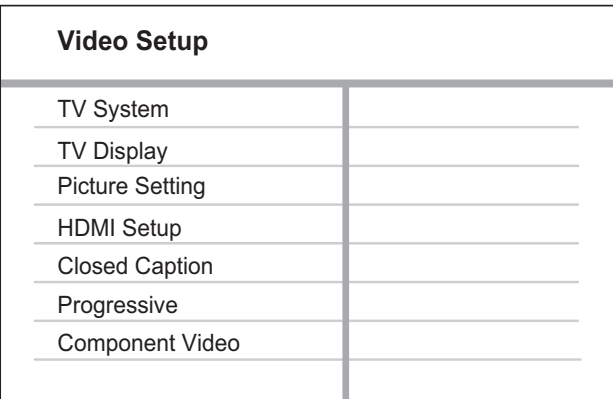

### 1 Stiskněte **SETUP**.

- → Zobrazí se nabídka [General Setup].
- $2$  Stiskem  $\blacktriangledown$  vyberte [Video Setup] a stiskněte B.
- $3$  Vyberte položku a stiskněte OK.
- 4 Vyberte nastavení a stiskněte OK.
	- • Do předchozí nabídky se vrátíte stiskem **D** BACK.
	- Nabídku opustíte stiskem **E SETUP**.

#### Poznámka

• Vysvětlení uvedených položek naleznete na dalších stránkách.

### [TV System]

Toto nastavení měňte v případě, že se obraz nezobrazuje správně. Výchozí nastavení odpovídá nejpoužívanějšímu typu TV ve vaší zemi.

- [PAL] Pro TV sytému PAL.
- [NTSC] Pro TV sytému NTSC.
- [Multi] Pro TV kompatibilní s oběma systémy PAL i NTSC.

### [TV Display]

Volba jednoho z formátů obrazu:

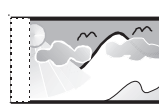

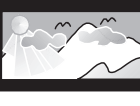

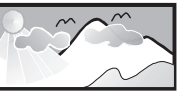

4:3 Pan Scan (PS) 4:3 Letter Box (LB) 16:9 (Wide Screen)

- [4:3 Pan Scan] Pro TV s obrazovkou 4:3: obraz v plné výšce s chybějícími okraji.
- [4:3 Letter Box] Pro TV s obrazovkou 4:3: širokoúhlé zobrazení s černými pruhy nad a pod obrazem.
- [16:9 Wide Screen] Pro širokoúhlé TV: poměr stran obrazu 16:9.

### [Picture Setting]

Volba přednastavených sad nastavení barev nebo úprava osobního nastavení.

- **[Standard]** Původní barevné nastavení.
- **[Bright]**  $Z$ ářivé nastavení barev.
- $[Soft] Tepl\acute{e}$  podání barev.
- $[Personal]$  Vlastní barevné nastavení. Nastavte úroveň jasu, kontrastu, ostrosti/ barevného tónu a sytosti a stiskněte OK.

### [HDMI Setup]

Volba nastavení HDMI videa při spojení TV s tímto systémem kabelem HDMI.

**[Wide Screen Format]** – Definuje širokoúhlý formát pro přehrávání disků.

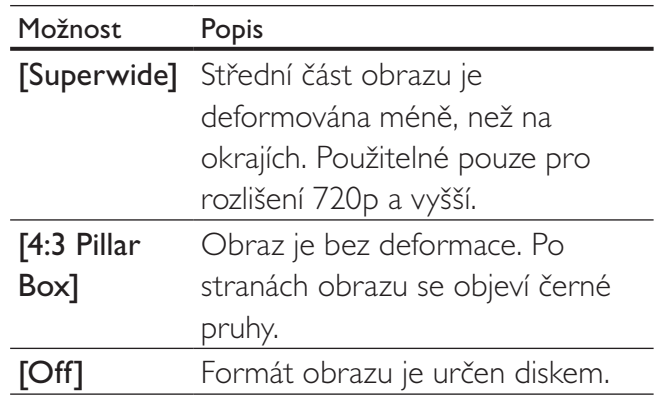

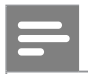

- Toto nastavení je dostupné pouze při nastavení [TV Display] na [16:9 Wide Screen].
- **[HDMI Video]** Volba rozlišení výstupu HDMI videa, které odpovídá možnostem připojeného TV.

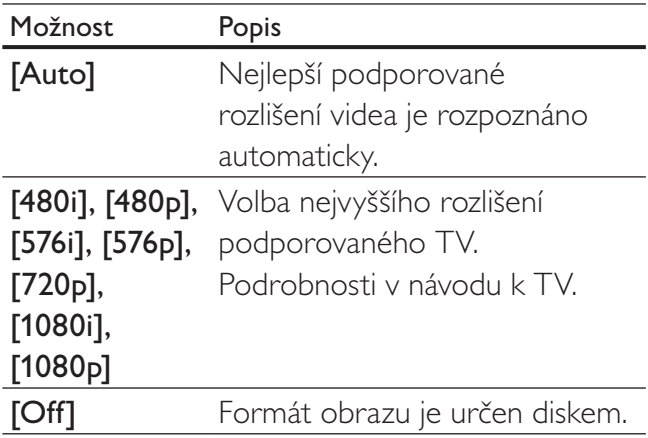

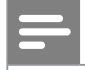

#### Poznámka

• Pokud není nastavení kompatibilní s TV, objeví se prázdná obrazovka. Vyčkejte 15 sekund na automatické obnovení nebo opakovaně tiskněte HDMI, až se objeví obraz.

#### [Closed Caption]

Vypne nebo zapne zobrazení popisu zvuků.

- [On] Zobrazí zvukové efekty v titulcích. Použitelné pouze s disky, které obsahují informaci Closed Caption, a s TV, které funkci podporují.
- [Off] Potlačení zobrazení zvuků.

#### [Progressive]

Pokud TV podporuje výstup progressive scan, můžete zapnout režim progressive scan a zvýšit tak kvalitu obrazu. Požaduje se propojení kabely komponentního videa.

- $[On]$  Zapne režim progressive scan.
- $\text{[Off]} \text{Vypne režim progressive scan}.$

### Tip

Podrobný popis naleznete v kap. "Začínáme" > "Zapnutí progressive scan".

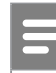

#### Poznámka

Toto nastavení je dostupné pouze při nastavení [Component Video] na [YUV].

#### [Component Video]

Volba výstupního formátu videa, který odpovídá propojení TV a systému domácího kina.

- [YUV] Komponentní video propojení.
- **[RGB]** Propojení Scart.

### <span id="page-39-0"></span>Preferences

#### Poznámka

Před otevřením nabídky [Preferences] zastavte přehrávání disku.

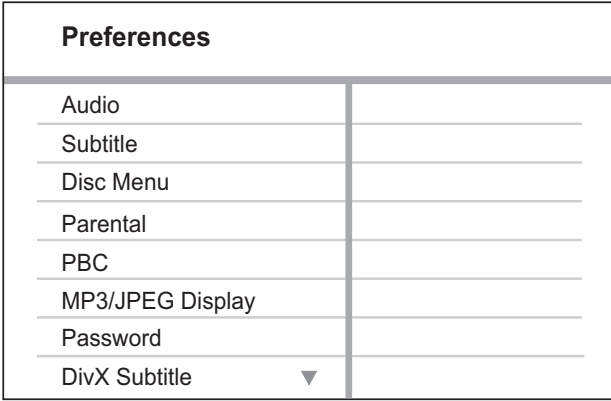

### 1 Stiskněte **E**SETUP.

→ Zobrazí se nabídka [General Setup].

- $2$  Stiskem  $\blacktriangledown$  vyberte [Preferences] a stiskněte B.
- $3$  Vyberte položku a stiskněte OK.
- 4 Vyberte nastavení a stiskněte OK.
	- • Do předchozí nabídky se vrátíte stiskem **DBACK.**
	- Nabídku opustíte stiskem **E SETUP**.

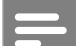

#### Poznámka

Vysvětlení uvedených položek naleznete na dalších stránkách.

### [Audio]

Volí výchozí jazyk zvukového doprovodu disku.

### [Subtitle]

Volí výchozí jazyk titulků disku.

### [Disc Menu]

Volí jazyk nabídky disku.

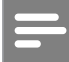

#### Poznámka

- • Pokud není zvolený jazyk na disku, použije se výchozí jazyk disku.
- U některých disků je možné změnit jazyk titulků/ zvuku pouze z nabídky disku.
- Pro jazyky, které nejsou přímo v nabídce, vyberte [Others]. Pak zadejte čtyřmístný jazykový kód podle tabulky Jazykových kódů ze zadní strany návodu.

### [Parental]

Omezení přístupu k diskům, které nejsou vhodné pro děti. Tyto disky musí obsahovat hodnocení obsahu.

- 1) Stiskněte OK.
- 2) Vyberte úroveň hodnocení a stiskněte OK.
- 3) Pomocí číselných tlačítek zadejte heslo.

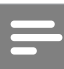

#### Poznámka

- Označené disky s úrovní vyšší, než jste zadali v [Parental], vyžadují pro přehrávání heslo.
- Hodnocení závisí na zemi. Přehrávání všech disků povolíte volbou "8".
- Některé disky mají hodnocení uvedené na obalu, ale nejsou jím označeny v záznamu. U takových disků funkce nepracuje.

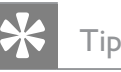

Heslo můžete nastavit a měnit (viz "Preferences" > [Password]).

### [PBC]

U disků VCD/SVCD s funkcí PBC (playback control) vypíná nebo zapíná nabídku obsahu disku.

- **[On]** Po vložení disku se zobrazí nabídka disku.
- [Off] Nabídka je přeskočena a disk začne hrát od prvního titulu.

### [MP3/JPEG Display]

Volba zobrazení složek nebo všech souborů.

- [View Folders] Zobrazení složek se soubory MP3/WMA.
- **[View Files]** Zobrazení všech souborů.

#### [Password]

Nastavení nebo změna hesla pro uzamčené nebo omezené disky DVD.

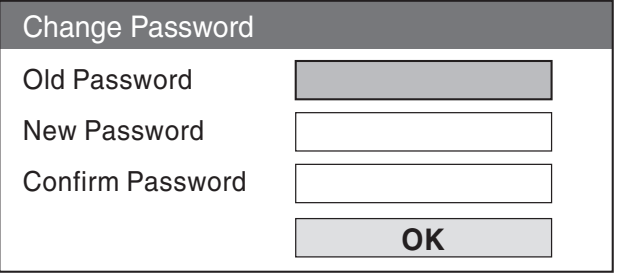

1) Pomocí číselných tlačítek zadejte "136900" nebo naposledy zvolené heslo do pole [Old

#### Password].

2) Zadejte nové heslo do pole [New Password].

3) Zadejte znovu nové heslo do pole [Confirm

### Password].

4) Stiskem OK opustíte nabídku.

#### Poznámka

Pokud heslo zapomenete, zadejte "136900" před zadáním nového hesla.

### [DivX Subtitle]

Volí sadu znaků pro zobrazení titulků DivX

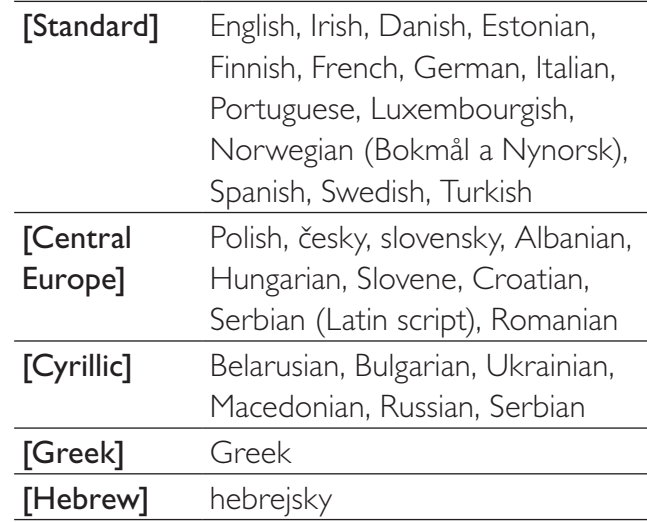

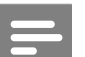

#### Poznámka

• Zajistěte, aby soubor s titulky měl stejný název se souborem filmu. Pokud je např. název filmového souboru "Movie.avi", pak musí být název souboru s titulky "Movie.sub" nebo "Movie.srt".

### [Version Info.]

Zobrazí verzi firmware systému domácího kina.

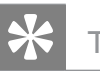

### Tip

• Tato informace je nutná pro vyhledání novější verze firmware na stránkách Philips. Ten pak můžete stáhnout a nainstalovat do přístroje.

### [Default]

Reset všech nastavení systému, s výjimkou *[Disc* Lock], [Password] a [Parental] na výchozí tovární hodnoty.

# <span id="page-41-0"></span>8 Další informace

### Aktualizace firmware

Při hledání aktualizací na stránkách Philips porovnejte aktuální verzi firmware systému s verzí dostupnou na stránce Philips.

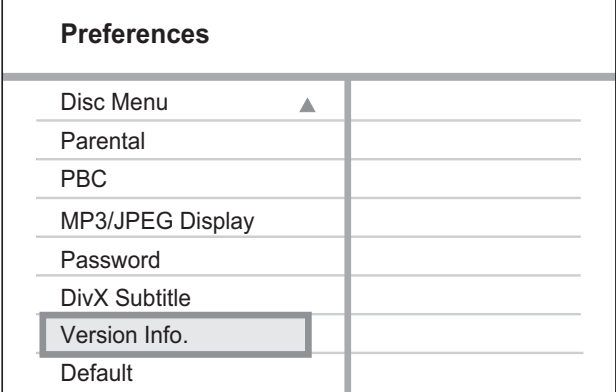

- 1 Stiskněte **ED SETUP.**
- $2$  Vyberte [Preferences] > [Version Info.] a stiskněte OK.
- $3$  Zapište si číslo verze a stiskem  $\square$  SETUP opusťte nabídku.
- 4 Na stránce www.philips.com/support zkontrolujte poslední verzi software pro tento systém domácího kina.
- $5$  Pokud je poslední verze software vyšší, než aktuální verze v systému, stáhněte soubor se softwarem na CD-R nebo USB paměť.
- **6** Vložte CD-R do mechaniky nebo připojte USB paměť k systému.
- 7 Stiskněte DISC nebo USB a pak dokončete proces aktualizace podle pokynů na obrazovce TV.
	- → Po dokončení aktualizace se systém domácího kina vypne automaticky do režimu stand-by.

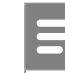

#### Poznámka

- Během procesu aktualizace nevyjímejte CD-R ani neodpojujte USB paměť.
- 8 Odpojte na několik sekund síťový přívod systému a opět jej připojte, systém se obnoví.

### Péče

### Upozornění

Nikdy nepoužívejte k čistění rozpouštědla, jako jsou benzín, ředidla, prodávané čistící prostředky nebo antistatické spreje na gramofonové desky.

### Čistění disků

Disky čistěte mikrovláknovou utěrkou přímo od středu k okrajům.

### Čistění skříně přístroje

Povrch skříně čistěte mikrovláknovou utěrkou.

# <span id="page-42-0"></span>Technické údaje

#### Poznámka

Výrobce si vyhrazuje právo na změny parametrů a vzhledu bez předchozího upozornění.

### Média pro přehrávání

DVD-Video, DVD+R/+RW, DVD-R/-RW, DVD+R DL, CD-R/CD-RW, Audio CD, Video CD/SVCD, Picture CD, MP3-CD, WMA-CD, DivX-CD, paměť USB flash

### Zesilovač

- • Celkový příkon: 600 W ef.
- Kmitočtová charakteristika: 30 Hz–20 kHz /  $+3$  dB
- Odstup signál šum: > 65 dB (CCIR)
- Vstupní citlivost:
	- • SCART: 100 mV
	- AUX1/2/3: 250 mV
	- • MP3 LINK: 100 mV

### Disk

- Typ laseru: polovodičový
- • Průměr disku: 12 cm / 8 cm
- Dekódování videa: MPEG1/ MPEG2 / DivX / DivX Ultra
- Video DAC: 12 bitů, 108 MHz
- • Systém: PAL / NTSC
- Video S/N: 56 dB
- • Audio DAC: 24 bitů / 96 kHz
- Kmitočtová charakteristika:
	- 4 Hz-20 kHz  $(44,1 \text{ kHz})$
	- $4$  Hz-22 kHz (48 kHz)
	- $4$  Hz-44 kHz (96 kHz)
- PCM: IEC 60958
- Dolby Digital: IEC 60958, IEC 61937
- DTS: IEC 60958, IEC 61937

### Rádio

- • Rozsah ladění: FM 87,5–108 MHz (50 kHz)
- • Citlivost při 26 dB: FM 22 dBf
- Odstup signál-šum: FM 60 dB
- • Harmonické zkreslení: FM 3 %
- Kmitočtová charakteristika: FM 180 Hz–10 kHz / ±6 dB
- Odstup stereo kanálů: FM 26 dB (1 kHz)
- Práh stereo: FM 29 dB

### USB

- Kompatibilita: High Speed USB (2.0)
- Podpora třídy: UMS (USB Mass Storage Class)
- Souborový systém: FAT12, FAT16, FAT32

### Hlavní jednotka

- Rozměry (šxvxh):  $419 \times 48 \times 214$  (mm)
- Hmotnost: 1,7 kg

### Reproduktory Ambisound

- Systém: širokopásmové satelity
- Impedance reproduktoru: 8 ohmů/kanál
- Systém: 2,5" širokopásmový/kanál
- Kmitočtová charakteristika: 120 Hz-20 kHz
	- Rozměry (šxvxh):  $335,5 \times 113 \times 128,5$  (mm)
	- Hmotnost: 1,72 kg/kus

### Napájení (Subwoofer)

- Napájení: 220–240 V; ~50 Hz
- • Příkon: 150 W
- Příkon v režimu stand-by:
	- Normal: <3 W
	- Úsporný:  $< 0.3 W$
- Systém: Bass Reflex System
- Impedance: 4 ohmy
	- • Systém: 165 mm (6.5") basový
- Kmitočtová charakteristika: 30-120 Hz
	- Rozměry (šxvxh):  $295 \times 440 \times 295$  (mm)
	- Hmotnost: 10 kg

### Údaje laseru

- • Typ: Polovodičový laser GaAIAs (CD)
- • Vlnová délka: 645–660 nm (DVD), 770–800 nm (CD)
- • Výstupní výkon: 6 mW (DVD), 7 mW (VCD/CD)
- • Rozbíhavost paprsku: 60°.

# Česky

# <span id="page-44-0"></span>10 Řešení potíží

### Varování!

Nebezpečí úrazu elektrickým proudem. Nikdy nesnímejte kryt přístroje.

Nikdy se nepokoušejte výrobek sami opravit, došlo by ke ztrátě záruky.

Pokud se při použití přístroje vyskytnou potíže, zkontrolujte následující body a pak se obraťte na servis. Pokud problém nevyřešíte, zaregistrujte výrobek a hledejte podporu na www.philips. com/welcome.

Pokud se obracíte na Philips, budete potřebovat model a výrobní číslo tohoto systému domácího kina. Model a výrobní číslo jsou uvedeny na štítku na spodní nebo zadní straně systému domácího kina. Čísla si zapište sem: Model

Výrobní číslo\_\_\_\_\_\_\_\_\_\_\_\_\_\_\_\_\_\_\_\_\_\_\_\_\_\_\_\_

### Hlavní jednotka

### Tlačítka přístroje nereagují.

Odpojte přístroj od síťové zásuvky a po několika minutách jej opět připojte.

### **Obraz**

### Není obraz.

- Podle návodu k televizoru zvolte správný vstup TV. Přepínejte vstupy a programy, až uvidíte obrazovku DVD.
- Stiskněte DISC.
- Pokud jste měnili nastavení [TV Display], přepněte je zpět do výchozího režimu: 1) Stiskem ▲ otevřete podavač disku. 2) Stiskněte < . 3) Stiskněte SUBTITLE.

### Po propojení HDMI není obraz.

- Zkontrolujte HDMI kabel. Vyměňte HDMI kabel za jiný.
- Pokud k tomu dojde po změně nastavení rozlišení HDMI videa, tiskněte opakovaně HDMI na ovladači tak dlouho, až se objeví obraz.

### Zvuk

### Není zvuk.

Ujistěte se, že jsou správně zapojeny zvukové kabely a tlačítky zdroje vyberte správný zdroj signálu (např. AUDIO SOURCE, USB), který chcete poslouchat přes tento systém.

### Po propojení HDMI není zvuk.

- Zvuk se nepřenáší po HDMI, pokud není připojené zařízení kompatibilní s HDCP nebo je pouze typu DVI. Propojte analogové nebo digitální audio samostatně.
- Ujistěte se, že je nastavení [HDMI Audio] zapnuté.

### Není zvuk z TV.

Připojte kabel mezi vstup AUDIO tohoto systému domácího kina a výstup AUDIO na TV. Pak tisknutím AUDIO SOURCE vyberte odpovídající vstup.

### Přehrávání

#### Není možné přehrávat DivX soubory.

- Ověřte, zda je soubor DivX kódován v režimu "Home Theater Profile" certifikovaným kodérem DivX.
- • Zkontrolujte, zda byl stažen kompletní soubor DivX.

#### Poměr stran obrazu neodpovídá rozměrům TV obrazovky.

Poměr stran je určen DVD diskem.

#### Titulky DivX se nezobrazují správně.

- • Zajistěte, aby soubor s titulky měl stejný název se souborem filmu.
- Zvolte správnou znakovou sadu: 1) Stiskněte **E SETUP.** 2) Vyberte [Preferences] a stiskněte > 3) Vyberte [DivX Subtitle] a stiskněte OK. 4) Vyberte znakovou sadu, která titulky podporuje.

#### Není možné přečíst obsah USB paměti.

- Formát USB paměti flash není kompatibilní s tímto přístrojem.
- • Paměť byla zformátována v jiném souborovém systému, než tento přístroj podporuje (např. NTFS).
- Maximální velikost USB paměti je 160 GB.

#### Video (filmy, snímky, video klipy apod.) z iPodu se nezobrazují v režimu Extended Control.

Vyhledávání videa není v režimu Extended Control možné, obrazový obsah můžete vyhledávat pouze z iPodu.

# <span id="page-46-0"></span>11 Slovníček

### $\mathsf{D}$

### DivX®

DivX® je formát digitálního videa vytvořený společností DivX, Inc. Toto je oficiální přístroj DivX Certified, který může přehrávat DivX video. Další informace a programy pro převod vašich souborů do DivX naleznete na stránkách www.divx.com.

### DivX Video-On-Demand

Tento přístroj s certifikací DivX Certified ® musí být pro přehrávání obsahu DivX Video-on-Demand (VOD) registrováno. Pro vygenerování registračního kódu otevřete položku DivX VOD nabídky nastavení přístroje. Registrační proces s tímto kódem dokončete na stránkách vod. divx.com DivX video; zde se dozvíte i další podrobnosti o obsahu.

### Dolby Digital

Systém prostorového zvuku vyvinutý Dolby Laboratories, obsahuje až 6 nezávislých digitálních zvukových kanálů (přední levý a pravý, zadní levý a pravý, centrální a subwoofer).

### **DTS**

Digital Theatre Systems. Systém prostorového zvuku s 5.1 oddělenými kanály digitálního zvuku ve výrobcích spotřební elektroniky a softwarovém obsahu. Nebyl vyvinut společností Dolby Digital.

### H

### **HDCP**

High-bandwidth Digital Content Protection. Specifikace zajišťující bezpečný přenos digitálního obsahu mezi různými přístroji (pro zabránění neautorizovanému kopírování).

### **HDMI**

High-Definition Multimedia Interface (HDMI) je vysokorychlostní digitální rozhraní, které přenáší nekomprimované video ve vysokém rozlišení a digitální vícekanálový zvuk. Poskytuje perfektní kvalitu obrazu a zvuku bez jakéhokoli šumu. HDMI je plně zpětně kompatibilní s DVI. Podle požadavků normy HDMI připojení k výrobkům s HDMI nebo DVI bez HDCP (Highbandwidth Digital Content Protection) vede k potlačení přenosu obrazu a zvuku.

## J

### JPEG

Rozšířený formát digitální fotografie. Systém komprese dat statického obrazu, vyvinutý Joint Photographic Expert Group. Dosahuje malého snížení kvality obrazu při velké redukci dat. Soubory jsou označeny příponami ".jpg" nebo ".jpeg".

### M

### MP3

Formát souborů se zvukovým kompresním systémem. "MP3" je zkratka z Motion Picture Experts Group 1 (nebo MPEG-1) Audio Layer 3. Při použití MP3 se na 1 CD-R nebo CD-RW disk vejde asi 10 krát více hudby než na běžné CD.

### MPEG

Motion Picture Experts Group. Skupina komprimačních postupů pro záznam digitálního obrazu a zvuku.

### P

#### PBC

Playback Control. Způsob navigace v obsahu disku Video CD/Super VCD pomocí nabídky na obrazovce. Umožňuje interaktivní přehrávání i vyhledávání.

### **PCM**

Pulse Code Modulation. Systém kódování digitálního zvuku.

#### Poměr stran

Poměr vodorovného a svislého rozměru TV obrazu. Poměr u konvenčních TV činí 4:3, u širokoúhlých TV a přístrojů s vysokým rozlišením pak 16:9. Zobrazení "letter box" vám umožní sledovat širokoúhlý obraz na standardním TV s poměrem stran 4:3.

#### Progressive scan

Progresivní (neprokládané) zobrazení umožňuje zobrazit dvojnásobný počet řádků a snímků než běžný TV systém. Poskytuje tak vyšší rozlišení a kvalitu obrazu.

### W

#### WMA

Windows Media™ Audio. Technologie komprimace zvuku, vyvinutá společností Microsoft Corporation. WMA data mohou být dekódována přehrávačem Windows Media player 9 nebo Windows Media player pro Windows XP. Soubory jsou označeny příponou "wma".

Zaregistrujte výrobek a hledejte podporu na stránkách

## www.philips.com/welcome

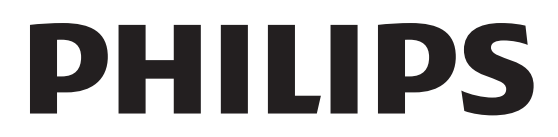

000000000000